SRL 7=MAY=74 08:35 22906 Implemented items and rejected suggestions received by ARC feedback as of May 1, 1974 The following is a list of rejected suggestions and implemented items as of May 1, 1974. 1 Rejected Suggestions 2 JBN Suggestion for Change in Journal Hardcopy Format 25=NOV=73 20:42 (IJOURNAL, 20492, 1:W) 2a KIRK NP \* DNLS NP Augmented Insert and Combined Move & Replace command plan, 15=FEB=73 16:59 14453== ?? (IJOURNAL, 14453, 1:W) 2b KIRK Proposal for a Structural Language that Communicates Databases Online 20=MAY=73 19:16 (IJOURNAL, 16347, 1:W) 2e KIRK AN NLS INFORMATION RETRIEVAL SYSTEM &revision of 16347% 15=JUL=73 20:39 (LJOURNAL, 17815, 1:W) 2c1 Comments: This has been reissued because of renewed interest in an NLS Guery Language and because of changes in the previous version especially in the proposed TNLS command syntax. 201a Comments: This file has been formatted for easy online access and is not intended to "flow" if read in hardcopy. Much thanks to Mill Jernigan and Dirk vanNouhuys for their comments and suggestions. 202 KIRK Inside the TNLS Query Mode 3=JUN=73 23:59 (IJOURNAL, 17012, 1:W) 2d HGL Reply to Kirk's (17012,) on Guery 5=JUN=73 08:56 (IJOURNAL, 17042, 1:W) 2d1 KIRK Comment on the idea of 30=JUL=73 14:37 (LJOURNAL, 18122, 1:W) 2e HGL Reply to Kirk's guery comment (18122,) 31=JUL=73 09:24 (LJOURNAL, 18134, 1:w) 2e1

Implemented items and rejected suggestions received by ARC feedback as of May 1, 1974 KIRK Response to Harveys considerations (18134,) 31=JUL=73 15:50 (LJOURNAL, 18151, 1:w) 2e2 KIRK Proposed system for handling links in NLS query languages. 4=JUL=73 16:40 (KJOURNAL, 17636, 1:W) 2£ KIRK 20=FEB=74 18:00 22009 A list of six complaints concerning the new nls Location: (HJOURNAL, 22009, 1:W) 29 22=FEB=74 1519=PDT KELLEY: newnls gripe Received 22=FEB=74 15:19:16 201 THERE IS NO WAY TO SPECIFY VIEWSPECS WITH THE LOAD FILE COMMAND11 2g1a why doesn't the load file commad allow viewspecification as in the old system? 2g2 JBN would like to see a page with END OF FILE on it at the end of files being printed that are not immediately followed by another file in the printer. This is because there is no way of telling when the printer stops whether it is done or not, and you have to push form=feed in order to get to your copy. 2h KIRK Substitution Courtesy 23=MAY=73 19:55 16789 Message: If you are going to change the NLS substitute command all around, the least you could do is let yourself know how many substitutions have been made BEFORE going ahead and making them so that you can abort if you got more than you intended, == A simple courtesy that is helplessly frustrating otherwise. Have you ever tried to undo a substitute that substituted too much? It's one of those things that keeps sno=balling. The more you try to get yourself back where you started, the more messed up your file becomes. 21 KIRK DNLS top fourth of screen. 21 If the name of the current subsystem is going to replace the date and time, then why move the viewspec feedback area? 211 I thought the date and time and maybe even the viewspec area was going to be accessible through the tty simulation window

SRL 7=MAY=74 08:35 22906

instead of being permanent areas. This was so the two line tty

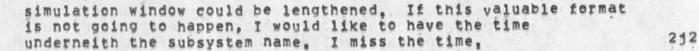

2k

2k1

2K2

2k3

21

2m

KIRK thoughts about the tty window in new DNLS 5=FEB=74 17:53 (HJOURNAL, 21803, 1:w)

When commands appear in the tty window, how about getting rid of viewspecs and the subsystem name. They could be readily available like the time and everything else. Viewspec "?" would display the current viewspecs, and we already have the "<" and ">" commands for getting the subsystem.

This would allow all but except for two lines of the screen to contain text.

There are certain things that should not be displayed in the tty window, Things like file status and other show commands. I don't think text insertion should show up there because you couldn't read two lines above what you have written and you couldn't have automatic backspace reformatting.

## KIRK

5=FEB=74 16:14 21800 Message: %In the Jump to File Return command, Since "Ahead" went away, "Return" should be a noise word instead of a Command=word so that you don't have to type it every time.

## KIRK Thoughts about II, N:, and F: 13=JAN=74 17:15 21376 Message:

I: and maybe even N: but not F: should be reinstated as prompts. F: is part of the DAE so it should not be given special treatment. N: can be confused with one of the nouns for an editing command, though I think it should be used exclusively in the Journal subsystem. I won't push it. However, I: is at least as special as A:. If A: is not going to be replaced by T:, then neither should I:. Even though both are typed in, one refers to a place address, and the other refers to a person, or group of person's identifier(s). Both should be prompted, or a consistent reason should be given for prompting one, but not the other. I: is doubly special in that it allows other things besides Idents and has very special searching instructions that a user needs to associate with a single prompt. It is almost it's own little subsystem. Lets give it the recognition it's due.

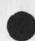

as of May 1, 1974

KIRK Deinstitute Seggenerator (program) CONFIRM could be 2n Deinstitute Sequence (generator program) CONFIRM Sonly 6 characters allowed to define uniqueness sequence== conflicts with sequential.% 2n1 KIRK 19=JUL=73 19:35 17938 NP for a change in the NIC Directory Generating Programs. Location: (LJOURNAL, 17938, 1:w) 20 Executed tasks == implemented items, fixed bugs, and answered questions З But not exactly as stated, 38 DVN My initial file came up, I said jump to item, option, and typed in the name of a statement, "documentation", it went into exec with savage remarks like "R1/FILR\REH +11..S3IFTU+22.=300,,323135 etc. etc., Later I tried it again and it worked D.K. 3a1 13=DEC=73 1353=PST VANNOUHUYS: Illegal Instruction R1,,PSIREG+1 = 1,,232277 at R@ = 0 Received 13=DEC=73 13:53:27 3a2 I had split the xcreen and was jumping to link inone of the screens; I was fumbled fingered and put in a bunch of characters in the address place whi it couldn't understand I guess because it bombed me out and said the above, 3a2a 26=FEB=74 0824=PDT VANNOUHUYS: Fatal Storage shortage error Received 26=FEB=74 08:24:41 3a3 I loaded my initila file, split the screen, loaded a journal file on the left, created a secnd file on the right, did a little writing, moved the boundry to dismiss the leffthand (journal) file, attempted to load my initial file and got that error message along with stuff like "R3/ DSPBLKK+1746, R1 = 11110, 1" etc. 3a3a NDM 10=APR=74 14:48 22675 Journal Number used Twice Message: The number 22671 was assigned both to a plex I submitted (now in 1journal, a private file) and to a message submitted by marcia! 3a4

3a4a

3a4a1

3a4a1b

3a5

3a5a

Implemented items and rejected suggestions received by ARC feedback as of May 1, 1974

> JDH 10=APR=74 21:43 22700 Incorrect Journal numbers 22669=22676 Location: (LJOURNAL, 22700, 1:w)

Due to an error in the number system, numbers assigned during the evening of 4=9 and day of 4=10 were incorrect, Change any citations you intend to use to reflect the corrected numbers.

| original | number | author   | corrected number | 3a4a1a  |
|----------|--------|----------|------------------|---------|
| 22669    |        | KIRK DVM | 22689            | 3a4a1a1 |
| 22670    |        | RWW      | 22690            | 3a4a1a2 |
| 22671    |        | NDM      | 22691            | 3a4a1a3 |
| 22673    |        | JBN      | 22693            | 3a4a1a4 |
| 22674    |        | JEW      | 22694            | 3a4a1a5 |
| 22675    |        | NDM      | 22695            | 3a4a1a6 |
| 22676    |        | NDM      | 22696            | 3a4a1a7 |

The following people are involved as authors or distributees:

JBN NDM DCE JCN RWW MLK JHB FDBK KIRK JEW SDC2 3a4a1b1

KIRK 20=FEB=74 18:00 22009 A list of six complaints concerning the new nls Location: (HJOURNAL, 22009, 1:w)

When names are turned off, the substitute command writes in garbage and gives you a bad file, (CHI: Ken, this is in running system also. Could you investigate and find out why SUBSTITUTE is sensative to statement name being on or off == it is probably trying to skip over the name and blowing it. Please fix in both systems)

DHC 14=AUG=73 16:34 18410 Making TNLS more widely available Message: The following is a suggestion from Chuck Kline (CSK), I almost dismissed it out of hand, but then realized that I was not sure of the arguments against it: 3a6

5

Implemented items and rejected suggestions received by ARC feedback as of May 1, 1974

> Making TNLS, sans ident or journal systems, available as a standart Tenex subsystem. This of course assumes that NLS does not have horrible hooks furied into Tenex. I guess it would also require (perhaps) distribution of the Output Processor as well.

Thoughts? (CHI: After XNLS is moved to be the running system to Office=1; we should be able to give it out to all tenex\*s.)

==Dave,

KIRK Entering capital viewspecs from the mouse and keyset, an alternative to (20425,) (CHI: Being done) I re=propose the following: OXX for CONTROL CASE=SHIFT instead of XXX. XOX for lowercase viewspecs in addition to XXO. XXX for uppercase viewspecs (XOX + OXO). OXO for capital=shift with all others would remain the same. X = mouse buttons held down while a keyset chord is typed. D = mouse buttons left up.

Comments: NOW, while the command language is being changed, is the time to again (see 18FEB==14492,) request ordering the functions of the mouse buttons in a logical way to effectively use the available alternatives and allow input of capital viewspecs. In the new language, in order to input a capital viewspec from the keyset and mouse, one must type at the least "<SP>sev" (four characters). A step backwards from the old language where typing only "v" was necessary.

KIRK The second level command recognition key should be visible in TNLS %DCW will allow setting this character in user=options subsystem%

6

I suggest period instead of space be used in expert recognition to get to second level commands. Besides the advantage of being visible in TNLS, it is easier to type on the keyset, easy to represent in command summaries, and consistent with the convention for second level commands (structural=relationships) in the DAE. The TNLS command that shows your position by statement number and character count could use comma instead of period. A dissadvantage this is that a period is not as easy to type as space on a keyboard. I feel this fails to outweigh the advantages. 3a6b

3a6a

3888

3a7a

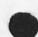

as of May 1, 1974

JMB 1=MAR=74 20:13 22167 New TNLS problem Location: (HJOURNAL, 22167, 1:w) 3a9 Problems using a simple content analysis filter in New TNLS: 3a9a In Editor, I gave the Set Filter To command, typing in 3a9a1 the pattern I then did Set Filter On 3a9a2 3a9a3 I set viewspec i on. When I printed my branch, none of the contents were 3a9a4 filtered out! In programs, I did a Show Status, and it said my buffer indeed had the correct thing at the top of the "Stack of compiled programs" "None" was printed after each "...program for display 3a9a5 area;" Can you get someone to diagnose my problem fairly soon, since I've been trying for two weeks to do a simple content analysis in xnls for a specific purpose??? 3a9a6 DHC 8=MAR=74 17:07 30201 USING idents Message; what happened to the NETBAGRIPES and NETCOMMENTS idents??? %Have never been requested% 3a10 KIRK Viewspec b (add one level) when used while viewspec c is in effect (ALL levels), should work as viewspecs eb (current level plus one more) instead of resulting in 0 levels, I thought this was a bug in the old command language that would not be carried over in the new command language. Some bugs with viewspec e and 0 levels were fixed. How about changing this as well? If someone ever really wanted 0 levels, they could get there with viewspecs da. JMB points out that viewspec a at ALL levels should result in the equivalent of 3a11 viewspecs ea instead of 62. when you specify viewspecs eb, (e = the current level at the top of the screen, b = add one more level), the feedback says R+1 (why not e+17). Sometimes it computes this level and places that in the viewspec feedback area and the level

3a11a

3a12

364

Implemented items and rejected suggestions received by ARC feedback as of May 1, 1974

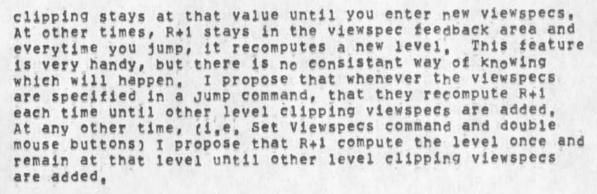

KIRK 24=JAN=74 17:28 21606 Time and <control=t> Message: Having the time given with <control=t> is one of the most logical little features I've seen added except for taking away the connect time, I't makes analysis more difficult and seems unnecessary, <control=t> when one is not running a subsystem need not give the date and time. There is a seperate

PROCESSING SUSPENDED AT 164674 24=JAN=74 17:04 LOAD 4.40, USED 0:02:57.8 IN 0:20:09

place the Date and time like so?.

Received 17=DEC=73 20:32:10

It all fits nicely in the DNLS tty window, it's easier to read, it contains all of the information associated with time, and it looks better,

command for that. So why not reinstate the connect time and

| Exactly as stated<br>(Documenters should be able to trus | t these items) | 3b  |
|----------------------------------------------------------|----------------|-----|
| 17=DEC=73 2032=PST VANNOUHUYS:                           | Guess          | 3b1 |

I just treid to use <control=i> to repeat a content searc ad 3b1a it went into a loop, or so it seemed.

DVN 7=JAN=73 362 Display won't recreate without doing viewspec f.

DVN 7=JAN=73 Get "Possibly fatal display error" message before refreshing 3b3 display

24=JAN=74 0820=PDT VANNOUHUYS: XNLS Problem Received 24=JAN=74 08:20:49

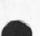

22906

When I go into xnls, my screen says editor in the upper left corner, and otherwise remains completely blank. 3b4a KIRK 22=MAR=74 09:07 22466 Move Boundary Bug Message: If you split a window vertically, and then horizontally, you sometimes cannot move the vertical boundary because it acts as if it thinks you bugged the horizontal boundary and moves it instead. \*\*\*\*\*Note: \* action \* \*\*\*\*\* 365 HGL 27=MAR=74 09:19 22502 New NLS Jump to Link Bug Message; Links to journal items which should go to statement 1 go to thhe origin ignoring the explicit statemnt number specification in the link in the new NLS. 366 3=APR=74 1944=PDT VANNOUHUYS: New Catastrophes from the XOutput processr Distribution: LEE Received at: 3=APR=74 19:44:38 367 It said "ILLEGAL INSTRUCTION OPRTXT = 165601 at "NLSLAN]ZJSEND = 413206"" etc. etc and bombed me 3b7a int exec KIRK 26=MAR=74 16:51 22491 Sengmail problems Location: (JJOURNAL, 22491, 11W) 368 Comments: obsoletes 22467 3b8a %Fixed% The show status command in the Sendmail subsystem doesn't show all the status and leaves the user at ... 3b8b There are no first level "r" commands. 3b8c The Statement and Plex commands are not available for use. 3b8d A comment more than a few (67) lines long gets the "Exceed Capacity" message. 3b8e I find I cannot use CA in the Number command to get the number of the item. 3b8f

I also find I cannot determine the number of my previous 3b8g journal item to say that this updates it. Interrogate in DNLS gets prompting messed up and says "not 3b8h implemented", DHC 19=APR=74 17:48 30502 Nic Locator Message; Once again, the Nic locator catalog has proved useless, The indices are offline and I can't even use Interrogate to get them back, 369 DVN 22=APR=74 22:03 22793 reference to undefined interpreter variable Location: (LJOURNAL, 22793, 1:w) 3b10 3b10a ......... when I treid to set case mode to upper it gave me taht error 3b10b message. 3b10c ...... 3b10d 21=MAR#74 2210=PDT KELLEY: interesting bug with transpose text Distribution: LEE, wallace, irby, victor 21=MAR=74 22110:43 Received at: 3b11 It seems to always not update one of the statements on the screen if you are transposing text between two statements, (order may be important). Recreating the screen fixes it. 3b11a KIRK 22=MAR=74 09:10 22467 Sendmail problems Message; The show status command in the Sendmail subsystem doesn't show all the status and leaves the user at ... \*\*\*\*\*\*Note: \* action \* \*\*\*\*\* 3b12 30=MAR=74 2132=PDT BECK: Xnls,sav;78 Distribution: FEEDBACK, wallace, victor Received at: 30=MAR=74 21:32:50 3b13

SRL 7=MAY=74 08:35 22906 eived by ARC feedback

Implemented items and rejected suggestions received by ARC feedback as of May 1, 1974

30=MAR=74 2245=PDT BECK: Further on XNLS.SAV;78 Distribution: FEEDBACK, wallace, victor 3b13a Received at: 30=MAR=74 22:45:04 That SDDA Jsys error ... stuff applies to all instances of TI/[A]I in TNLS= = = = = THis version of New TNLS unusable 3b13a1 29=MAR=74 2117=PDT VANNOUHUYS: SDDA Jsys error, CLRSEDA -Distribution: LEE 3b13b Received at: 29=MAR=74 21:17:01 -I was workin in xtnls, had just come in. printed a plex. went to user options and turned off propmpting. Treid to insert a statement, After the second command acept (just before I would have begun to put in text) it started printing out that wrror message, 10 times in less than a 3b13b1 minute, I hit control c and sent this, 29=MAR=74 2120=PDT VANNOUHUYS: SDDA etc. Distribution: LEE 3b13c Received at: 29=MAR=74 21:20:23 I just returned to xnls, immediately treid of insert a staement at the same ppoint, and the same thing happened, But I made a mistake in the accound before. It happened when I inserted the first character of text, which was 3, 3b13c1 29=MAR=74 2122=PDT VANNOUHUYS: SDDA etc etc. Distribution: LEE 3b13d 29=MAR=74 21:22:49 Received at: I just went back and got that message when I tried to load file. I'M going to retutth to plain his, The version 15 78 3b13d1 XNLS, SAV:78 is Buggy!!! The errormessage: SDDA JSYS error, CLRSEDA \_ TI/[A]] prints over and over again until I type <control=c> and Reset== when I type ANYTHING after commandsterm File and ANYTHING after commandeterm show in Help subsystem. 3b13e JMB 7=MAR=74 21116 22357 New DNLS==Null content in Set Name Delimiters command Message: DNLSee set Name Delimiters command doesn't take <control=n> for null

SRL 7=MAY=74 08:35 22906 stions received by ARC feedback

3b14

3b16

3b17

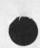

Implemented items and rejected suggestions received by ARC feedback as of May 1, 1974

content either (reference to Useroptions Control command)! If it never will, please let me know, Thanks, Jeanne B, (CHI; Ken, I thought this was fixed???)

JMB 20=DEC=73 18:00 21149
New TNLS confusion
Message:
1, I did Show File Marker list==
 and got the info for default directory
2, I then marked a character
3, I repeated Show File Marker list==
 and it showed my marker correctly
4, I deleted the marker
5, I did Show File Marker list==
 and it still shows my marker
5, I did Show File Marker list==
 and it still shows my marker
%Fixed% [I can't tell if it really deleted it because the jump
to marker DAE element isn't working]

DCE 7=MAR=74 17:36 22351 NLS doesn't treat my NAME=string as a Name Message: Dear Bughunters: Two statements, (engelbart, work, 083:el) and 084 for some reason don't get treated right, Their hash codes apparently aren't set (Jump Name doesn't find them), and also, VSPEC D doesn't recognize them, I've tried editing the statement, to get NLS's attention as it were, and every other trick I can think of, Got any good words??

DVN 16=JAN=74 21:45 14572 9 Little XNLS Problems Location: (GJOURNAL, 14572, 1:W)

When I attempted to show directory for file <kournal> 11163, which I had loaded, by bugging the words, it said "illegal file name", %This requires link syntax% 3b17a

When I split the screen vertically, then jumped to item so that the same thing was being displayed on both sides, then jumped to tail on one side, and then attempted to jump to tail on the other side it gave me an error message about illegal numbers of some kind, 3b17b

KIRK 1=FEB=74 12:03 21722 BUG in the freeze statement command %Not a bug==viewspecs are relevant to manner in which statement will be displayed in frozen window, not to whether it will be

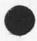

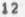

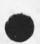

displayed%Message: The freeze statement command in the new system (and old) allows a place for specifying viewspecs, but when I specify the viewspecs "of" the frozen statement is not displayed. 3b18

DVN 7=JAN=74 NEW INLS problems Some viewspecs (m,I,G) carry forward, others (lines and levels) reset following each command, %Set viewspecs are permanent, viewspecs in Print are only for that print command% 3b19

DVN Since viewspecs are reset each time this is more of a problem than a feature. 3b19a

3b20

3b20a

3b21

3b22

JMB 20=DEC=73 17:53 21148 %CHI% Another DAE failure Message: New TNLS does not recognize #marker in an address expression

DVN 19=MAR=74 09:12 22419 Xnls Link Addressing Still Fails On Markers Message: Try, for example, (vanNouhuys,dvn,#j).

DVN 7=JAN=74 TNLS problem: Show Marker List doesn't work and Markers don't work in addreses, %first half fixed% 3b20b

JMB 1=MAR=74 21:52 22170 Please change spelling in <NLS>SYNTAX Message: In CML, for the Useroptions subsystem, would you please change the spelling of the command=word "Hearald" to "Herald"? Thanks

JMB 1=MAR=74 20:28 22168 Problems with the AE in New TNLS: Location: (HJOURNAL, 22168, 1:w)

andi

\*\*=30

Implemented items and rejected suggestions received by ARC feedback as of May 1, 1974

.

| all get me only the statement.                         | first double quote mark in the                                         | 3b22a1 |
|--------------------------------------------------------|------------------------------------------------------------------------|--------|
|                                                        | earch on the string of characters<br>and double quote mark, thus:      |        |
| is not understood by                                   | the system,                                                            | 3b22a2 |
| Can you make a suggestic                               | n?                                                                     | 36226  |
| 28=FEB=74 1328=PDT VANNOUN<br>Received 28=FEB=74 13:28 |                                                                        | 3623   |
| Quickprint seems to be s<br>statement at thetop of t   | tarting at the sucesor of the<br>the screen,                           | 3b23a  |
|                                                        | UYS: Glad to see I can reach you                                       |        |
| again<br>Received 8=JAN=74 10:371                      | 39                                                                     | 3624   |
| Altmode doesn't seem to                                | work today in load file,                                               | 3b24a  |
| 8=JAN=74 1147=PDT VANNOUL<br>Received 8=JAN=74 11147   |                                                                        | 3625   |
| I just attemppted to sub<br>got that error message,    | stitute two visisbles in a brach and<br>It's happened before,          | 3b25a  |
| 10=JAN=74 0916=PDT VANNOUL<br>Received 10=JAN=74 09116 | UYS: No first carriage return                                          | 3626   |
| It seems to be impossill<br>WORK as the first thing    | e to put in carriage return into<br>following T:                       | 3626a  |
|                                                        | nd of insert commands acts like a<br>a character rather than repeating | 3627   |
| 15=JAN=74 1515=PDT VANN<br>Received 15=JAN=74 15       |                                                                        | 3b27a  |
| It does not seem to b                                  | e working in newnnls,                                                  | 3b27a1 |
| DVN 16=JAN=74 21:45 14572<br>9 Little XNLS Problems    |                                                                        |        |

Implemented items and rejected suggestions received by ARC feedback as of May 1, 1974

| Location: (GJOURNAL, 14572, 1:w)                                                                                                    | 3628  |
|----------------------------------------------------------------------------------------------------|-------|
| Move Link doesn't seem to work right. It puts a space<br>infront of the link but does not move it.                                                                      | 3628a |
| Links that contain only viespecs do nothing, This makes<br>locator very dificult to use,                                                                                | 3628b |
| When I try to set filter to pattern it says "No existing block with name LOCAL",                                                                                        | 3b28c |
| JMB 1=MAR=74 20:30 22169<br>Problems with the AE in New TNLS (the 2nd):<br>Message: The address element:<br>                                                            |       |
| TNLS!                                                                                                    | 3629  |
| 15=FEB=74 1427=PDT KELLEY: Jump to Back command<br>Received 15=FEB=74 14:27:47                                                                                          | 3630  |
| It dosn't jump to the right statement. It's something<br>random to me, I can't see any pattern to where it jumps<br>except that it isn't back.                          | 3b30a |
| KIRK 20=FEB=74 17:57 22008<br>%Other parts of this file are in the NP,implemented, and bug<br>branch%The most immediate bugs from several intensive sessions<br>in XNLS |       |
| Location: (HJOURNAL, 22008, 11w)                                                                                                    | 3631  |
| Copy sequential says "illegal string destination"                                                                                                    | 3b31a |
| Insert group says "Illegal string designation" when bugging the group,                                                                                                  | 36316 |
| The repeat character doesn't work after typein in the insert, replace, or append commands,                                                                              | 3b31c |
| It takes 2 CA's to get out of viewspec status mode,                                                                                                    | 3b31d |
| Insert Branch doesn't work when addressing the source,                                                                                                    | 3b31e |

Implemented items and rejected suggestions received by ARC feedback as of May 1, 1974

> The default address for a link containing no address, only viewspecs, should be the statement containing the link. The arc and hic locators operate on this principle. Currently the CM doesn't move. 3b31f

"Jump to Item <"U> name <SP> 1 CA CA" takes you to the name, but does not jump to the link contained in the named statement. The arc and nic locators operate on this principle.

SRL 4=JAN=73 %KEV% There seems to be some problem with numbers. When trying to edit a filename which happened to be a number, it said illegal number. 3b32

JMB 19=FEB=74 22:14 21988 TNLS Insert problems Location: (HJOURNAL, 21988, 1:w)

Three basic problems with the Insert command in New TNLS: 19=FEB=74 3b33a

Why won't Insert Statement let me give a <control=b> or <ESC> to repeat the command (I know about <control=e> and agree that works, but...)? It takes the RPT character and puts it in the text as <control=b>, and then inserts a repetition of the last character I input before the RPT: 3b33a1

Why does Insert Word insert the word at the end of the statement when I've given an address within the statement, or left the CM at the beginning????? 3b33a2

Insert STRING commands are still asking for Level | 3b33a3

KIRK 28=FEB=74 20:44 22175 %Other parts of this suggestion may be found in the NP and bugs branch% Bugs or Features? II Location: (HJOURNAL, 22175, 1:w)

3b34

3b31g

3b33

A bug that stops work in the Help Database: Output Quick Print doesn't print the first statement. In the help database, that top node contains all of the crucial information. 3b34a

Move Link (such as: (Return)) does really wierd things,

Implemented items and rejected suggestions received by ARC feedback as of May 1, 1974

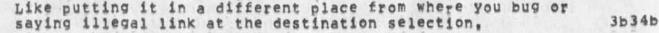

JI Output Processor Cue Card 4=NOV=73 22:29 20042 Message:

This is a mini-suggestion for the construct of an Output processor Cue card like the NLS cue card that was distributed several months ago. In using the Output Processor, I find it a great annoyance and real handicap to always "thumb" through the manual to obtain the appropriate directives. I feel sure that many people react the same way and would be very appreciative to have such a cue card constructed and mad available.

would invite your consideration of this request. The few people I have mentioned it to would also like to have copies if they were available. Thanks.....Jean

DVN We should be able to Print Lists of Archived files. 21=MAY=73 08:28 16698 Message: Since many directories of archived files are now past screen length, many past two or three screen lengths, it sure would be nice if lpt were a subcomand of the interrogate group or in some other way we could print out the files archived in a given directory.

KEV Established user program library 21=FEB=73 21:37 14715 Message: now that we have go to program get rel file we should establish a new directory for maintaining a library of user programs in rel format and the appropriate documentation.

DHC LCONNECTING NLS TO THE MAIL SYSTEM 26=JUN=73 13:06 17480 Message: THIS HAS NO DOUBT OCCURRED TO OTHERS, BUT ....

It would be nice to be able to send a journal message to someone who does not have a journal ident, Probably the easiest way to implement this would be to specify the person's name and address at Distribution time,

I recognize that the goal is to Journalize everybody (or at least, it would be nice) but this doesn't seem reasonable now, Therefore, it should be made easy to use the Workshop tools to talk to people not "hard=wired" to the workshop, 3b38b

3635

3b36

3637

3b38

3b38a

SRL 7=MAY=74 08:35 22906

22906

3638C

3b39

3640

3b41

The suggested ability seems to me to be very simple for simple enough, yet useful enough, to justify the work that would be necessary, (besides, I can't stand typrewriters, now that I have been indoctrinated to his. And licking envelopes is a drag, too).

KEV protection of partial copies 25=APR=73 20:27 16215 Message: partial copies aught to be created with the same protection as the file to which they belong

MDK \* Suggestion for a reset viewspecs command 14=FEB=73 7:41 14429 Message: One comment by a person at the recent TNLS course, which I think it is worthwhile to pass on: it would be nice to have a command which resets all viewspecs to their default values, This is especially useful for beginners, who don't know all the viewspecs anyway, and also useful I think for display users (like me) who make ungodly mistakes in typing and wind up with unwanted viewspec settings, most of which I don't even know I have set.

JMB New TNLS suggestion and comment 26=DEC=73 12:38 21196 %KEV% Message: Requested grammar change in command feedback for TNLS Trim and Undelete commands: Make it print, "Trimmed Files are: ...." instead of, "Trimmed File are: ..." and, "Undeleted Files are: ...." not, "Undeleted File are: ...." Incidently, I really appreciate these lists being printed for these commands.

JMB Change "Quit SUBSYSTEM" to "Quit To SUBSYSTEM"==first choices in command then would be: 3642

QUIT CONFIRM 3b42a Quit NIS .... 3b42b Quit To ... 3b42c KIRK: To should not be a ""noun" as stated above, it should be a noise word. 3b42d

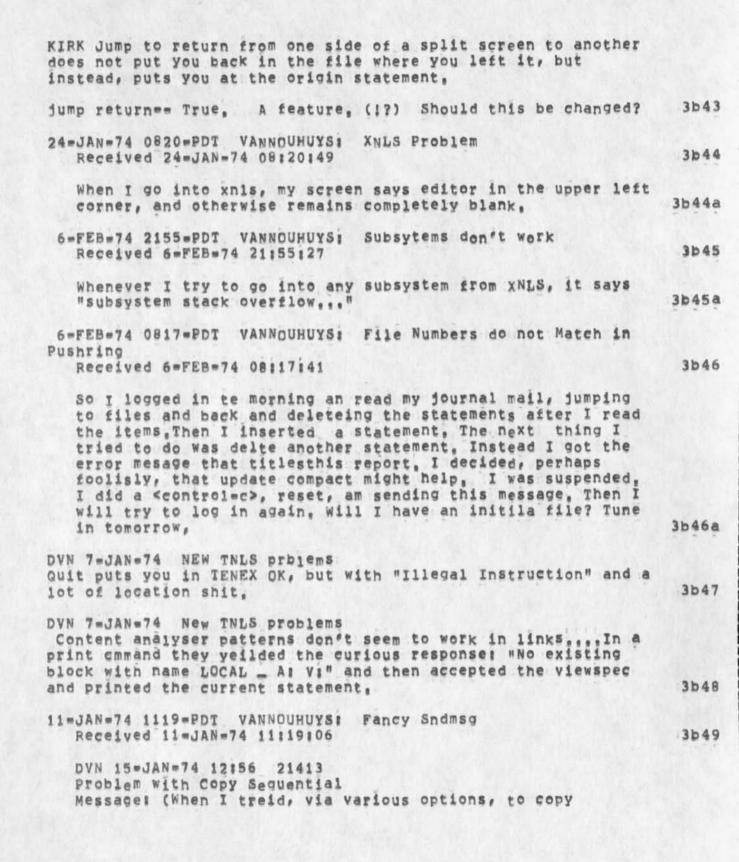

ssegunetial on the file; VANNOUHUYS, SUSAN, TXT;1, )It tolde

me "illega string designation". 3b49a <VANNOUHUYS>SUSAN.NLS:1, 11=JAN=74 11:16 DVN ; When I did work I got an NLS with the lower half of my screen blank. The viewspec feedback line was more useful than it has ever before because it told me the viewspecs were 0 16 been hjvDP. But when I had straightened out my viewspecs, a command, it just took command and tried to type in letters (leavint them caps) indefinitely, recognition mode? I gave up via <control=c>, Later I got into work OK, wrote the first branch of this message, and tried to do output sequential on it. It said "illegal string designation" 3b49b DVN 16=JAN=74 21:45 14572 9 Little XNLS Problems Location: (GJOURNAL, 14572, 1:W)

I find the information about how long I've been on more useful than the timeof day. I check the ration of CPU to clock tim on various occasions; I know the time of day. 3b50a

3650

3650b

3b50c

3551

Freeze statement doesn't work.

Move Link doesn't seem to work right. It puts a space infront of the link but does not move it.

when I do jump file return and say no to the first file it offeres me, it gives m an error message an won't return me any further, Either "illegal file return ring" or, that 3b50d loveliest of all messages, "Exceed capacity",

when I attempted to show directory for file <kournal> 11163, which I had loaded, by bugging the words, it said "illegal file name", 3b50e

When I try to set filter to pattern it says "No existing block with name LOCAL", 3b50f

DVN 21=JAN=74 12:48 14571 XNLS Doesn't Grow as Smoothly as Tulips Location: (GJOURNAL, 14571, 1:W)

I logged in, went into NLS, loaded three or four files in

3b51b

3b52

3653

3b54

3b55

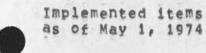

succession, then jumped back and forth once between the last two, when I attempted to jump file return to the third from last it would only show me the names of the last two, when I tried to load the third from last by name it said "illegal statement in return ring."...1/21/8:30. 3b51a

Links that contain only a marker, e.g. (, #marker) don't work. The system says " #marker ?"....1/21/8:45. 3b51c

JMB 4=FEB=74 12:51 21783 problems today (Feb 4) with X=TNLS Message; There seem to be some bad glitches in the recognition modes for new TNLS today (Feb 4): I couldn't get at the Protect command in Expert; I changed to Fixed and got a different list of commands if I typed a question mark right after the herald than if I typed a space and then 7, though I couldn't get to Protect at all in either case though it was listed. I then changed to Anticipatory==as soon as I typed a "p" I got "Playback" and could get neither Print nor Protect! I also could not get out of Anticipatory mode because I couldn't do "Set Recognition",...,very frustrating.

17=DEC=73 2036=PST VANNOUHUYS: still trying %DIA% Received 17=DEC=73 20:36:48

So I tried again. This time I jumped to link and put the string of content in the link with viewspec K, "No esxisting block with name LOCAL" it replied and bombed me out, 3b53a

NDM 26=DEC=73 09:07 21185 %DIA% content analyzer Message: There is a bug in the cmmad "set Filter To" (content analyzer patterns) which displays the error message "No existing bock wit name LOCAL". Also, why can't you type in a content analyzer pattern from the programs subsstem "Compile Content analyzer" or some such command?

12=dec=73 %KEV% DVN = Tried to write on a file which he did not have access to; Took him to the exec with illegal instruction blap

JMB New TNLS complaint %Extention problem fixed%

Implemented items and rejected suggestions received by ARC feedback as of May 1, 1974

18=DEC=73 11:04 20947 Message: Load File (in TNLS) will not take anything but a complete filename with extension and version (gives an archive message). Will you fix it soon to take altmode or stars?

12=DEC=73 2056=PST VANNOUHUYS: the usual %DSK% Received 12=DEC=73 20:56:02

(This was preceded by a large substitute) I was working along quietly with split screens when when I jumped to item and it said something about the display truncating and wouldn't respond to any inpput characters until I happened to hit <control=o> when it began grooving again. This things wwent one smoothly for a few more jumpps until it suddenly said "fatal storage shoratage error" and would takes nothing but <control=c> That's where I am now, 3b57a

4=DEC=73 1353=PST VANNOUHUYS: xn1s fuckup 2DSK% Received 4=DEC=73 13:53:21

I went into xnls, immediately jumped on al link to a journal item, I got a blanks screen, After a long time I trid a virespec F. It replied "try nonexistant", I treid to jump to file return. It said "NLS display error". The I did control C and sent you this message,

JMB 12=DEC=73 16:23 20864 Re Append command

Message: Append command:

could we have some noise word to indicate what is wanted when the prompt (in DNLS) T:/B:/[A] appears (the second time) expecting an LSEL of the stuff to insert between he appendees, At one point in a scenario, when the prompt is B:/[A:, the feedback line shows "Append Statement at to"; then you give your bug, then the prompt changes to TI/BI/[A] but the feedback line still holds at "Append Statement at to", This could be made more clear. At this point I understood that typing <control=n> would be available as an alternative to SP BC. If this is still what's planned (it's what I've documented), it would be nice to have a noise word like:

"insert between (type <control=n> for null typein)" or something shorter if necessary, appear when ready for the LSEL. Thanks, Jeanne B.

JMB 20=DEC=73 17:50 21146 %CHI%

22

3b59

3b56

3b57

3658

3b58a

3660

3b62

3b63a

3b66

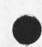

Implemented items and rejected suggestions received by ARC feedback as of May 1, 1974

New Nis suggestion Message: In the new NLS the show file status command should print "Try an Update File Compact command to improve & used" instead of "Try an Cutput File ...."

DVN 7=JAN=74 NEW TNLS problem <control=b> at the end of a command does not make the command repeat as in DNLS. It would be very useful in the sytem where you have to wait for characters to type. 3b61

JMB 26=DEC=73 12:41 21197 new this suggestion Message: In TNLS, can we get Update File command to print the new filename?

JMB 20=DEC=73 17:53 21148 %CHI% 3b63

First level commands not available in second level

It was my impression when the concept of typing <SP> in front of a command was accepted, that it was in order to allow the most commands available with the least ammount of typing necessary by the user. Meaning that in expert mode, after a <SP> had been typed, all of the OTHER commands would be available with anticipatory recognition. Instead, I find the command I had just "spaced" out of is still available resulting in extra keys to be typed and buying me nothing. Will one of the recognition modes do what I originally thought would happen? YES

SRL 4=JAN=73 To get rid of the split screen you have to reset in the exec 3b64

SRL 4=JAN=73 When the screen is split and you jump to a link, you get a message about a problem with return ring, 3b65

23=JAN=74 13:51

<Control=Q> placement in the HELP DATABASE 3b66a

<Control=Q> before a Command verb is specified should take the user to the NLSCOMMANDS branch under CONCEPTS, 3b66a1

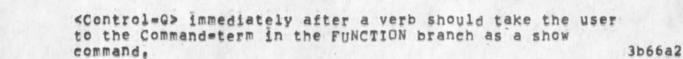

<Control=G> after a noun=type should take the user to the noun=type under the verb Command=term in the FUNCTION branch as a show command (e.g. print the path name including the verb), <Control=G> at any prompt or prompt alternatives after the second C: should print the function branch and then before the welcome message, automatically type out: Show also sVARIABLE, where VARIABLE = the name(s) of the concept(s) that define the prempt(s) at the point the user typed < "G>. 3b66a3

The Help welcome message should appear after the branch indicated by the placement of <Control=Q> has been printed, 3b66a4

| should | 11 | read | 3b66a4a |
|--------|----|------|---------|
|        |    |      |         |

Type ? to determine your current alternatives. 3b66a4a1

3b66a4a1a

3b66a4b

3b66b

Type <control=q> for help with Help. 3b66a4a2

what should ? give at this point?

Or

Show ? Ito find out more! Quit <CR> Ito return to where you typed <control=q>! < <CR> Ito return to your last point in HELP! <Control=Q> Ifor a detailed explination of HELP guery language! 3b66a4b1

? at other points should give more commands? fewer 3b66a4c

Careful thought from this point of view should be given for what <control=q> will give at this point, 3b66a4d

8-JAN=74 1152=PDT VANNOUHUYS: Freak State of the day! %Resulted from DCW redoing new NLS% Received 8-JAN=74 11:52:49

After the last message I sent you I typped work <cr> and got, an astrisk at the margin, I was not in TNLS however, whatever I could think of to do it would rely only "GTJFN.

24

> Old File Required", Now I am going t try a reset, If you don't hear frm me I suceeded, 3b66b1 JMB 20=DEC=73 17:52 21147 %KEV% New TNLS error Message: I get an error message when I try to Show Disk

> > 3b66c

3b66f

3b66h

3b66h1

space; "Illegal String Designation"

DVN 7=JAN=74 NEW TNLS prblems %KEV% When I asked "Show Directory" for everything, it gaave me only account numbers, 3b66d

DVN 7=JAN=73 %KEV% Did a copy directory command and it missed some files, SRL has a printout of the example, 3b66e

JMB 20=DEC=73 16:17 21144 New TNLS thing not working Message: The TNLS address element for "jump to file return" == .fr == was not understood. I had to reload the file.

DVN 7=JAN=73 Keep getting the message "Illegal Return Ring ..." after changing files and doing something, 3b66g

KIRK Error message:

"File Locking Conflict" should read "File Modification Conflict".

KIRK Change the Insert STRUCTURE command to work like copy and move so that when bugging a SOURCE instead of typing, it doesn't require an extra command accept to get out of the LEVELADJUST. 3b66i

JMB 12=DEC=73 18:03 20868 Re Jump to Name==SUGGESTIONS Message: (1) IN DNLS, Change prompt after Jump to Name from CA:/C: to B:/C: because your choice at that point is really between a Bug (which elsewhere is prompted B:) or one of the command=words Only, First, Next, Also, I think the name read should be fed back immediately after you bug it (this is re choice Bug after Name) (2) Jump to Name Only should be changed to Jump to Name Any

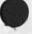

36661

3b66k

36661

3b66m

3b66n

36660

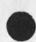

Implemented items and rejected suggestions received by ARC feedback as of May 1, 1974

> if that's what it does when that name exists more than once in the file ==Jeanne B.

JMB 13=DEC=73 11:36 20879 XNLS complaint Message; Jump to File Return locates me at a seemingly random address in the old file; can the old one be recreated exactly?

DVN 14=DEC=73 15:57 20908 Another Way to Cut Down on the Number of Times You have to Hit the Option Character Message: Following the reasoning of (20895), since I normally jump to statemens on the screen with "jump to" and use "jump to item" only to reach offscreen statements, I would like to see address an alternative rather than an option following item,

JMB Comment on links 12=DEC=73 12:09 20857 Message: XNLS would not jump to link in one of my files; I changed their delimiters from anglebrackets to parentheses and then they worked. Comment: If there is a direct relationship here, it implies that I have to changes scores of links in many files. Surely this is not true!!??!

13=DEC=73 0948=PST VANNOUHUYS: xtnls for a change Received 13=DEC=73 09:48:57

I went from Xdnls to xtnls via simulate terminal, Then I quit, Instead of nicely giving me TENEX in spit our stuff about illengal instructions, in particulr at "Ri, PSIREG + = 1.232277" 3b66n1

18=DEC=73 0820=PST VANNOUHUYS: markers as links Received 18=DEC=73 08:20:40

In the new NLS links to markers (e.g. <, #jr> which is alink to a branch marked "jr" in my initial fle, don't work. That is if you say jump too link and bug the thing above, it replies #jr? Even though the link iss still there and it works in old nls. 3b6601

Implemented items and rejected suggestions received by ARC feedback as of May 1, 1974

1

JMB New TNLS complaint %Altmode not to be implemented for some times 18=DEC=73 11:04 20947 Message: Load File (in TNLS) will not take anything but a complete filename with extension and version (gives an archive message). Will you fix it soon to take altmode or stars? 3b66p JMB Bug in new TNLS 17=DEC=73 11:34 20930 Message: 1. Copy Word asked me for a Level=adjust (L:)!!!! The insert visible command did the same thing. 2. Note: I used both of these in TNLS. 3b66g JMB 18=DEC=73 11:06 20948 Message: Same TNLS bug: Move Character asked me "L:" and waited instead of confirming the command as it should have at that point. 3b66r 36665 Output Quickprint JMB 18=DEC=73 11:08 %Done% 20949 Suggested change in new TNLS wessage: The prompt after specifying "Print" in TNLS should be "OK/C:" and not "CA/C:" because you may actually end the command after Print with REPEAT or INSERT, 3b66t 3c Executed by default (feature of new CML) DVN 25=APR=74 03:36 22831 Can't Get into NewNLS Location: (LJOURNAL, 22831, 1:W) 3c1 3c1a ........... <rel= etc, yeilds "ILLEGAL INSTRUCTION TRAP IN EXEC 3cib PC 10761 ACS 400001 0 0" etc. "work" yields "ILLEG INST 0 AT 1" 3010 -----3c1d 3cie

•

as of May 1, 1974 JMB 20=DEC=73 16:31 21145 New TNLS confusion Message; I was in TNLS in fixed recognition mode and assumed, wen prompted Y:/N:, that my input would be interpreted as any other command word in fixed mode, so I typed "no". It wouldn't take the "o" and didn't echo anything. Which way will Yes and No work when you fix them? 3c2 12=FEB=74 1829=PDT JERNIGAN: XNLS CCI jernigan Received 12=FEB=74 18:29:57 303 Susan . I have some questions: 303a (1) I tried XNLS for the first time tonight with some rather weird results. I spent half an hour trying to find the thing, Tried all possible permutations of NLS, XNLS, <NLS>n1s, <xnls>nls, <xnls>xnls, <relnls>nls, <relnls>xnls, and finally hit on <rel=nls>xnls, (who would have thought about a hyphen in the dir 3¢3b name?) Once I got into the thing I had additional (mis?) adventures, (2) my greeting from the elusive <rel=nls>xnls was EDI C: and a lot of blank paper. My immediate thought was, "Who is EDI and is it Eddie, Edie or who...and why?" Obviously I must somehow have got in the wrong program with all my messing around, because I wanted NLS, not some subsuser program named an obscure "EDI C", However, because I had heard weird tales of the obscurity of the wording of the "new" "NLS", I hit a "?". 3c3c (3) I promptly got about a guarter of page of printout nicely alphabetized from Accept to Split in four columns, none of which meant a damn thing to me.... so I Split, Still must be in the wrong program, 3c3d

Implemented items and rejected suggestions received by ARC feedback

. .

8

(4) Tried it again, and "EDI" greeted me again, so somehow this must be NLS ("NLS"???) even though it bore no relationship whatever to 3c3e any possible uses I might want to put it to, (5) I hit a "?" again, since rumors had told me that a ? would give you complite instructions ... "You can't go wrong," I had been told, "all you have to do is hit a ? at any point and all your questions will be answered," Well, I carefully hit one ?...nothing else ... 3c3f and again ... (6) Accept (which I was not about to do!), Create (HOW????) through split started printing out, I had already been that route and hand t 3c3q liked it the first time ... sooo ... (7) I hit a "o, which is sort of standard on any TENEX ... you know a "O will (is supposed to, at least) stop the printing, Guess what? It didn't. Nothing stopped that neat printout of alphabetized 3c3h enigmas. (8) I took my ti printout and hunted up someone, ., happened to be Kirke, to try to find out what had happened, Kirk sympathized and agreed with me that it was totally screwed, and told me that to find out how too load a file (which is what I was trying to find out), I had hit a space and then a ?, he could tell from the printout, He advised to go back and hit only a ? and I would get the information, 3031 (9) I did, Guess what? 3035 (10) Again, my old enemy "Accept" (still wasn't having any!) through Split printed out with me hitting "o's and "x's all over the place, but no go...like the advertisements on TV, every letter dripped like pearls off my printhead and went through the whole

•

4 . .

as of May 1, 1974

thing again. So I said to my self, maybe Kirk had it backwards. This time I will 3c3k in fact, carefully, hit a space ?. 3c31 (11) I did. Guess what? (12) At least it was different, This time enigmas (enigmae?) (enigmii?) started with "Archive, Edit, through "Sort", still nothing I could recognize as how to load a file. There were a lot of imitation TENEX EXEC commands in there, , are we REALLY tryying to replace BBN? At this late date? And if so, what are we still using TENEX for? And BOY[[]]can I see some problems if someone happens to accidentally hit an odd "1" somewhere in the middle of an update to old version or sommthing of the kind, if you still have that ... and if you don't how many additional disk packs did you buy to take care of frequent updates to 400 disk page files, and there are a LOT of them on the system baby ... did anyone think of that? And "Disconnect", that one is a honey and if someone hits an ex thinking he is going to say "execute" and instead "expunges" his stuff he is about to undelete, , wow! Atleast before there was this nice separation between the basic file handligg mechanisms in TENEX and the editing in NLS whereby one couldn't easily bring the world down around has ears by a single misstep. Do we REALLY have to live that 3c3m dangerously? (13) I am glad I am becoming fairly proficient in TECO, SOS and DED lately, I think I just might find them very useful. 3c3n (14) Kirk said you wanted "feedback" .... soooo ... here it is. 3030 303p Mi1

304

3c5

306

307

0

. . . .

Implemented items and rejected suggestions received by ARC feedback as of May 1, 1974

SRL 23=APR=74 10:46 22797 I want to send things to FDBK via Sendmail Message: A new version of the identfile should be used in the experimental system so that people can use the Sendmail system to send things to fdbk.

DHC DNLS addressing 24=APR=73 10:57 16:03 Message: DNLS should have the same ability to use chained addresses as TNLS. Currently I can only enter "journal" when I would like to be able to enter "journal d".

This feature becomes critical if the user is attempting to restrict the 1/0 to his screen (hello imlacs)

LPD

23=JUN=73 12:30 17429 Message: As time goes on I find the little 3=character prompts in TNLS more and more annoying. They actively interfere with the smooth flow of thought and typing. For straight composition of documents, I now find TNLS only marginally preferable to TECO.

LPD

14=JUN=73 19:01 17215 Message: I find the plethora of 3=character TNLS messages quite objectionable. TNLS already was putting out too much garbage, especially when the system was slow; the constant strain of either waiting for slow computer responses or typing ahead and becoming disoriented (not to mention making non=undoable errors) makes TNLS guite unpleasant during the hours of heavy use. My personal feeling is that it should be possible and perhaps even the default that there should be NO computer feedback during specification of the command. (Cf. 940 GED)

DHC Speeding up user interaction in TNLS 24=APR=73 11:01 16:04 Message: The "by literal?" guery used for replace commands is irritating at best. How about having "B automatically mean that literal text will be entered (or have "d mean that and "B mean to use text from elsewhere, depending on which is used most). Syntax becomes:

Replace word at ia 2w "D senter replacing text,"D

<NLS.

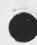

6 - - -

Implemented items and rejected suggestions received by ARC feedback as of May 1, 1974

ORI Replace Word at ,1a 2w "B ,2b 5w "D

Jump "Cntnt"etc"Cmnd Spec>

???

???

309

3c10

368

Eliminate need to type 'a after Jump to Name, Jump to Content, Jump to Word, etc. == perhaps by letting one bug 3c9a name register.

LPD

8=JAN=73 14116 13741 Message: Whatever became of the plans to allow TNLS addressing in DNLS? It sure would be nice to get rid of the current hodgepodge of Jump commands.

RWW NP \* NP SID Renumbering Command 22=FEB=73 12:16 14717 Message: TNLS users are now using SID's extensively and liking them. There is a need for an easy way to get them renumbered sequentially after some editing has been done. Users now go to considerable lengths to do this, by creating new files, replacing orgin statements, copying plex as a stadad sequence, There ought to be a simple command resequence SID's to accomplish this purpose,

3c11

(J22906) 7=MAY=74 08:35; Title: Author(s): Susan R, Lee/SRL; Sub=Collections: SRI=ARC; Clerk: SRL; Origin: ( LEE, OLD\_NLS;3, ), 3=MAY=74 15:45 SRL;

....

1

Space needed in New TNLS

on new NLS: at the typewriter terminals for TNLS, there should definitely a space after the address and the next noise words or prompts, e.g. ... A:/[T]: addressThrough A:/[T]: address ...., Robert

Space needed in New TNLS

(J22907) 6=MAY=74 13:43; Title: Author(s): Robert N. Lieberman/RLL; Distribution: /FDBK( \* action \* ); Sub=Collections: SRI=ARC; Clerk; RLL;

1

Unneeded colons : New nls

Suggest that the multiple colons in the list of prompts (e.g., A:/[T]: ) are not needed and in fact bothersome. Just simply A/[T]: would serve better . I admit that the purist might complain and that it might be more difficult to implement but foom the user point of view it would look nicer. Robert Unneeded colons : New nls

.....

-

(J22908) 6=MAY=74 13:48; Title: Author(s): Robert N. Lieberman/RLL; Distribution: /FDBK( \* action \* ); Sub=Collections: SRI=ARC; Clerk; RLL;

1

## Semicolons in new NLS, Where are they?

Apparently the semicolons context search is not functional in New NLS. Only the ",," can be used. This is unforatunate because when using TNLS to shift and hunt for the quote is not a smoth operation for most typists, if text searching within statement is be via the "=s" suffix, then may I suggest that some 'no shift' charcter be used, semicolons is a good choice = the pinky finger rests on it; also a colon mingt be good but this varies from termnal to termnal, P.S. I thought that the semicolon, angle bracket, square bracket searches were in NEW NLS, Additional note; an equal sign is also an uppercase charcter, Robert

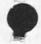

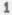

Semicolons in new NLS, where are they?

. . .

4

(J22909) 6=MAY=74 14:09; Title: Author(s): Robert N. Lieberman/RLL; Distribution: /FDBK( \* action \* ); Sub=Collections: SRI=ARC; Clerk: RLL;

RLL 6=MAY=74 16:00 22910

1

Stack no; ring yes,

I strongly urge that the link stack should not be simply a push down, pop=off stack. I have found severa times that I wished to return to previous files. I flip back and forth among three files or two files. As presently implemented I lose the third file. Please let me know reasons if this is not possible. thnaks Robert

Stack no; ring yes,

.

(J22910) 6=MAY=74 16:00; Title: Author(s): Robert N. Lieberman/RLL; Distribution: /FDBK( # action # ); Sub=Collections: SRI=ARC; Clerk; RLL;

1

ARC refusing networkers and crashes.

In the last week I have noticed that the ARC computer has ben up but did not permit access via the ARPANET. I guess this is a bug; if not I would like an explanation. Also the machine has "gone down" severaa times to the network users (at least). This message is intended to let you know of this (If you did not already).

1

• 9,

ARC refusing networkers and crashes,

· · · · ·

(J22912) 7=MAY=74 18:11; Title: Author(s): Robert N. Lieberman/RLL; Distribution: /FDBK( \* action \* ) JCN( \* action \* ); Sub=Collections: SRI=ARC; Clerk: RLL;

TIME PLOT OF AVERAGE IDLE TIME FOR WEEK OF 4/28/74 x axis labeled in units of hrimin, xunit = 30 minutes

| 75.0             | ** *            |                      |
|------------------|-----------------|----------------------|
| 75 ° 0<br>67 ° 5 | ****            |                      |
| 60,0             | ****            |                      |
| 52,5             |                 |                      |
| 45.0             | ****            | ***                  |
| 37,5             | ***             | ***                  |
|                  | ****            | ***                  |
| 22.5             | ***             | ****                 |
| 15.0             |                 | ****                 |
| 7.5              |                 | ****                 |
| 0.0              | ****            |                      |
|                  |                 | ******************** |
| (                | 0:00 5:00 10:00 | 15:00 20:00          |

TIME PLOT OF AVERAGE NUMBER OF GO JOBS FOR WEEK OF 4/28/74 x axis labeled in units of hrimin, xunit = 30 minutes

| 4,5            |         | ** * *                  | **          |                                                                                                    |
|----------------|---------|-------------------------|-------------|----------------------------------------------------------------------------------------------------|
|                |         | *** ****                | * ****      |                                                                                                    |
| 4 ° 0<br>3 ° 5 | *       | *******                 | ** * * **** |                                                                                                    |
| 3.0            |         | ******                  |             |                                                                                                    |
| 2:5            | ***     | *****                   | ****        | *                                                                                                    |
| 2,0            | ***     | *****                   | ***         | ***                                                                                                    |
| 1,5            | ***     | ******                  | ****        | ** ***                                                                                                    |
| 1:0            |         | N. W. M. M. W. M. M. M. | ****        |                                                                                                    |
| 0,5            |         |                         | ***         |                                                                                                    |
| 0.0 *          |         |                         | ****        |                                                                                                    |
|                |         |                         | *********   | The second second second second second second second second second second second second second second second se |
| 01             | 00 5:00 | 10:00                   | 15:00       | 20100                                                                                                    |

2a

1

1a

14 1

TIME PLOT OF AVERAGE NUMBER OF USERS FOR WEEK OF 4/28/74 x axis labeled in units of hrimin, xunit = 30 minutes

| 14        |          | *        | *                                       |
|-----------|----------|----------|-----------------------------------------|
| 13        | 3        | ***      | * * ***                                 |
| 13        | 2        | * ***    | ****                                    |
| 11        |          | *** ***  | ***** *******                           |
| 10        | )        | ******   | *****                                   |
| 9         | 9        | ****     | *****                                   |
|           | 3        | *****    | ****                                    |
| 1         | 7        | ******   | • * * * * * * * * * * * * * * * * * * * |
| 6         | 5        | ******   | *****                                   |
| 14 A 10 M | 5        | *******  | *******                                 |
| 4         | *        | *****    | ***                                     |
| 3         | 3 #      | ****     | ******                                  |
| 2         | *****    | ****     | ***                                     |
| 1         | *****    | ***      | • * * * * * * * * * * * * * * * * * * * |
| (         | ) ****** | ***      | ***                                     |
|           | +*****   |          | ***********************                 |
|           | 0100     | 5:00 10: | 15:00 20:00                             |
|           |          |          |                                         |

TIME PLOT OF AVERAGE PER CENT OF CPU TIME CHARGED TO USER ACCOUNTS FOR WEEK OF 4/28/74

x axis labeled in units of hrimin, xunit = 30 minutes

| 61.6 |       | ****                                                            | *                                       |                                          |
|------|-------|-----------------------------------------------------------------|-----------------------------------------|------------------------------------------|
| 53,9 |       | *****                                                           | *****                                   | * *                                      |
| 46.2 |       | Sec. 10, 10, 10, 10, 10, 10, 10, 10, 10, 10,                    | ******                                  |                                          |
| 38,5 |       | * ******                                                        | ****                                    | ****                                     |
| 30.8 |       | and the second second second second second                      | *****                                   |                                          |
| 23,1 |       | The contrast of the contrast of the contrast of the contrast of | ****                                    | *** (2011) 100 (100 (100)) 100 (101) 100 |
| 15.4 | ** ** |                                                                 | ****                                    |                                          |
| 7 .7 | ***** |                                                                 | • * * * * * * * * * * * * * * * * * * * |                                          |
| 0.0  | ***** | ******                                                          | ***                                     | ****                                     |
|      | 1     |                                                                 | ***********************                 | 7                                        |
| (    | 0000  | 5:00                                                            | 10:00 15:00 20                          | 100                                      |

4a

3a

4

TIME PLOT OF AVERAGE NUMBER OF NETWORK USERS FOR WEEK OF 4/28/74 x axis labeled in units of hrimin, xunit = 30 minutes

| 8 | *           |                                 |
|---|-------------|---------------------------------|
| 7 | **          |                                 |
| 6 | ****        |                                 |
| 5 | ****        |                                 |
| 4 | ****        |                                 |
| 3 | ****        |                                 |
| 2 | ****        | ** *                            |
| 1 | ****        | *****                           |
| 0 | ****        | •**                             |
|   | +********** | ******************************* |
| 3 | 0100 5100   | 10:00 15:00 20:00               |

TIME PLOT OF AVERAGE PER CENT OF SYSTEM USED IN DNLS FOR WEEK OF 4/28/74 x axis labeled in units of hrimin, xunit = 30 minutes

| 26,0                     |      |          |           |           |            |           |
|--------------------------|------|----------|-----------|-----------|------------|-----------|
| 24.0                     |      |          |           |           |            |           |
| 22.0                     |      |          |           |           | ****       |           |
| 20,0                     |      |          | ***       | ** * **   | *****      |           |
| 18,0                     |      |          | ***       | *** ****  | ******     |           |
| 16 0                     |      |          |           |           | ******     | :         |
| 1080                     |      |          |           |           | ******     |           |
| 16.0                     |      |          | ***       | *** ***** | ***        | **        |
| 12,0                     |      |          | ****      | ****      | ****       | ***       |
| 10.0                     |      |          | ****      | ****      | ****       | ****      |
| 8.0                      |      |          |           | *****     |            | ****      |
| 010                      |      |          |           |           |            |           |
| 6.0                      | *    |          | ****      | ********  | ******     | ***       |
| 4.0                      | *    |          | ****      | *****     | ****       | ***       |
| 8:0<br>6:0<br>4:0<br>2:0 | **   | * *      | ****      | *****     | ******     | ****      |
| 0,0                      |      |          |           | ******    |            |           |
| 0.0                      |      | ****     | ********* | *******   | *********  | *****     |
|                          | +111 | 22222224 | ********* | ********* | beeeeeeeee | 421212988 |
|                          | 0:00 | 51       |           | 00 15     |            |           |
|                          |      |          |           |           |            |           |

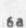

5

5a

6

(J22913) 8=MAY=74 08:32; Title: Author(s): Susan R, Lee/SRL; Distribution: /JCN( \* info=only \* ) RWW( \* info=only \* ) DCE( \* info=only \* ) PR( \* info=only \* ) JCP( \* info=only \* ) DVN( \* info=only \* ) JAKE( \* info=only \* ) DLS( \* info=only \* ) BAH( \* info=only \* ) WRF( \* info=only \* ) ; Sub=Collections: SRI=ARC; Clerk: SRL; Origin: ( LEE, WEEK4/28GRAPHS:NLS;2, ); 8=MAY=74 08:30 SRL ;\*\*\*\*; Response to feedback received as of 5/8/74

specifically addresed are JAKE and RLL

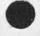

Per la

Response to feedback received as of 5/8/74

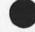

Response to feedback received as of 5/8/74

Jake =

Replace from to by does seem clearer than replace at through by = I'll check with one of the programmers and see what the story is. 1a1

Robert .

Thanks for your suggestion about semicolons instead of quotes, fewer colons in prompts, and spaces between prompts and text. These user=oriented considerations will be reviewed.

We now have a link stack instead of a ring because it was felt it would be more intuitive to a new user. It was lengthened to 10 to allow more room. In DNLS the place you will go is displayed on the screen and you are asked if that's where you want to go. In TNLS, I guess you would have to do a Show Link Status or something to know where you are going. I'll register your displeasure!

We have crashed a lot lately, in the future, if the computer is up and you can't access over the net call (415) 327=4990 and someone will check the net. Jeff can't do anything unless he knows at the time,

163

162

1

1a

1b

1b1

Response to feedback received as of 5/8/74

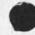

(J22915) 8=MAY=74 09:30; Title: Author(s): Susan R, Lee/SRL; Distribution: /SRI=ARC( \* info=only \* ); Sub=Collections: SRI=ARC; Clerk: SRL;

1

help sys: useopt

For TNLS users, useroption subsystem the help system could stand a bit of improvement, the description of "currentcontext" command seems like the description for the reset currentcontext command. The menu items also seem to be mixed up.

help sys: useopt

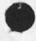

. . .

(J22916) 8=MAY=74 10:30; Title: Author(s): Robert N. Lieberman/RLL; Distribution: /FDBK( \* action \* ); Sub=Collections: SRI=ARC; Clerk; RLL;

1

3

4

5

Show directory command; comments

First, there seems to be a bug in the show directory command, try show directory <CA> "U for file filename <CA> No Protection <CA> <CA>, the message comes out "reference to undefined interpreter variable". I tried diffeent forms of filename (e.g., full name all the way out to version number, S in the name, just the naee without extension, ettc.) always the same message.

comment: the messaae is cryptic. It should be more explicit as to what is wrong, i.e., the filename, command, etc.

the other options for this command seem to work, namely, show directory <CCA> "U protection <CA> <CA>.

Comment: for protection option ther seems to be much too much information. Either eliminate the line called protection or the next three lines making the protection very explicit. My prefernce, well maybe the three line should survive, but it is a lot of lprinting. P. S. What is a gruop in this sense. How does one become a memeber of a group or not a memeber?

Finally, for simple show directory command, one must type three (3!!!!) command accepts, that is a bit too much, I would think that a <CA> or "U would be the chose after Directory, If <CA> then that is it, Printout follows.

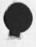

Show directory command; comments

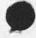

- -

(J22917) 8=MAY=74 11:22; Title: Author(s): Robert N. Lieberman/RLL; Distribution: /FDBK( # action # ); Sub=Collections: SRI=ARC; Clerk; RLL;

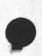

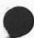

1

A bug with positional relations in links,

<,d> takes you down from the origin statement instead of the statement in which the link is located. I need to have this fixed asap. == KIRK A bug with positional relations in links,

(J22918) 8=MAY=74 12:08; Title: Author(s): Kirk E, Kelley/KIRK; Distribution: /BUGS( \* action \* ); Sub=Collections: SRI=ARC BUGS; Clerk: KIRK;

1

1a

1b

10

1 d

1e

11

2

2a

2b

3

## About the ARPANET Advanced Research Projects Agency Department of Defense Computer Network

The ARPANET is a relatively new kind of digital communication system, a network employing wideband leased lines and message switching. The ARPANET provides for interconnecting dissimilar computers at widely separated sites via high=speed common carrier circuits. The development of the Network was sponsored by the Advanced Research Projects Agency (ARPA) of the U.S. Department of Defense.

Each computer system, called a "Host", on the ARPANET is connected to the network through a communication interface called an "IMP". A maximum of four Hosts may be connected to the network through a single IMP.

IMP's are small general purpose computers whose primary function is to forward data. No storage of data is accomplished at IMP's, only forwarding, Storage is accomplished at Hosts.

Terminals may be connected to the network either through a Host, or directly through a special type of IMP called a "TIP",

TIP's are IMP's to which has been added additional hardware and software that allows them to function as communication interfaces for terminals. Terminals may also be connected to the ARPANET through a special type of Host called "ANTS".

Identical "protocols", i.e. rigidly structured and rigidly ordered data communication sequences, are programmed in all IMP's. Similarly, all TIP's have identical protocols programmed in them. In addition, new protocols are continually under development to reflect new data communication needs.

The Major objectives in developing the network have been:

 to develop highly reliable and economic digital communications among heterogeneous computer systems and terminals, and

 to permit sharing of computer resources (hardware, software, and data) among geographically separated individuals, groups, and organizations,

One of the major technological innovations used in the network is the concept of "packet switching",

1

3a

3b

30

3c1

4

4a

4b

4b1

4c

4d

#### A Short Description of the ARPANET

Information to be transmitted over the ARPANET is segmented for transmission purposes into PACKETS (groups) of up to one thousand bits in length. Information transmitted over the the network, and hence each packet transmitted over the the network, may contain person=readable or machine=readable information or both. The length of the information that is to be transmitted is arbitrary; the length of the packet is controlled by the network switching technology.

In transmitting packets over the network, transmission paths are not established in advance. Instead, each packet carries sufficient "switching" information with it. This enables each IMP on the network (which as previously mentioned is a small computer) to choose a currently operable path along which the packet can be routed or "switched" to the next appropriate IMP on its journey from source to destination. Packets are re=assembled at the destination.

Information about the technical details of network technology exists in the professional literature, primarily in:

1) May 1970 Spring Joint Computer Conference Proceedings 2) May 1972 Spring Joint Computer Conference Proceedings

The network currently consists of about 90 computer systems,

About half of these are medium to large scale computer systems referred to above as Hosts. The remaining computers function as direct interfaces to the network for a variety of computer terminals === typewriter terminals, display terminals, high speed printers, and the like.

More detailed information about the composition of the network === its computer resources, the projects associated with it, and the uses made of it === is presently considered to be U.S. proprietary information. This information is available only to those receiving permission from the ARPA Information Processing Techniques office. Their address is:

Advanced Research Projects Agency Information Processing Techniques Office 1400 Wilson Boulevard Arlington, Virginia 22209

DR, J.C.R. LICKLIDER is currently the head of this Office. Foreign users of the network are not usually given access to network resources or network technological developments.

#### A Short Description of the ARPANET

There are three research computer systems at SRI currently attached to the network === two in the Artificial Intelligence (AI) Laboratory, one in the Augmentation Research Center (ARC). There are also other projects at SRI which are funded by ARPA but for which no separate computer system exists, and there may be other computer systems at SRI attached to the ARPANET in the future.

The AI Lab is currently headed by Dr. Peter Hart, The ARC is currently headed by Dr. Douglas Engelbart. Each of these men carries out research for ARPA in conjunction with their use of the ARPA Network. Information about the nature of these research efforts should be directed either to Mr. Bonnar Cox, Executive Director of the Information Science and Engineering Division, or to Dr. Hart or Dr. Engelbart.

In addition, the ARC operates the Network Information Center (NIC), The NIC's function is to collect, maintain, publish, and distribute certain summary information about the computer hardware, computer software, and individual persons involved in or associated with network=oriented research.

To obtain information about the network from the NIC, one has to be a member of the network community. To be a member, one currently has to have permission from ARPA, or whomever they designate. The NIC does not have the authority to grant this permission; it is strictly a publishing and distribution center for ARPA. Once such permission is granted to an organization, all members of that organization are entitled to receive the summary information that the NIC distributes.

One final aspect of these SRI ARPA=related research efforts should be noted, as it has been the source of some confusion: The ARC has established a separate computer facility that is connected to the ARPA network and physically operated at and by a commercial organization, TYMSHARE Inc. This separate facility, sometimes known simply as the "Utility", exists primarily for the purpose of furthering the research efforts of Dr. Engelbart, and any inquiries about it should be directed to him.

3

5e

5

5a

5b

A Short Description of the ARPANET

1.1

(J22919) 8=MAY=74 13:34; Title: Author(s): Michael D. Kudlick/MDK; Distribution: /JAKE; Sub=Collections: SRI=ARC; Clerk: MDK; Origin: <KUDLICK>ARPANET.NLS;3, 8=MAY=74 07:36 MDK;

1

BC problem with Line Processor

[No content was specified]]

· - . \* .

BC problem with Line Processor

(J22920) 8=MAY=74 15:35; Title: Author(s): Kirk E, Kelley/KIRK; Distribution: /BUGS( \* action \* ) DIA( \* action \* ); Sub=Collections: SRI=ARC BUGS; Clerk: KIRK;

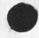

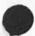

Maintenance, Tymshare Quote Request, PDP=10/11,

- -

MEH 8=MAY=74 16:57 22921 Maintenance, Tymshare Guote Request, PDP=10/11.

Augmentation Research Center Menlo Park, California 94025 Stanford Research Institute 8 MAy 74

Mr John Swarbrick Service Manager Tymshare Data Service Division 10261 Bubb Road Cupertino, CA 95014

Dear Mr Swarbrick:

This is a request for a price quotation to maintain the attached lists of computer equipment. There are two lists: one our PDP=10 facility , and the other a PDP=11 system that we have not yet recieved.

If possible, please quote for each system 8, 16, 24 hour, and will=call service (5 and 7 days per week) = including replacement parts. Please include a statement stating service request response time.

In addition, we would like you to recommend, and quote, the coverage you think is necessary if we expect to reliably operate our PDP=10 as a 24 hour, 7 day a week facility, and our PDP=11 16 hours, 5 days a week.

As stated in last week's meeting, the earliest we would start these services would be July 1 for our PDP=10, and June 1 for our PDP=11.

It has been a pleasure talking with you. If you have any questions, or wish to discuss further, please do not hesitate to call me.

PDP=10 equipment

| 1. | KA10  | e arithmetic processor         |
|----|-------|--------------------------------|
| 2. | KM10  | = fast memory                  |
|    | KT10A | = dual memory protect relocate |
|    | TM10A | = mag tape control             |

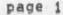

Maintenance, Tymshare Guote Request, PDP=10/11.

| 5 .        | TD10      | = dectape control                              |
|------------|-----------|------------------------------------------------|
| 6.         | DC10A     | = data line scanner                            |
| 7.         | TU30B (2) | = 7 channel mag tape                           |
| 8.         | TU55 (2)  | DEC tape transport                             |
| 8 s<br>9 s | DC10B     | <ul> <li>8 line communication group</li> </ul> |
| 10.        |           | = 16K core memory                              |
| 11.        | ME10 (2)  | = 16K core memory                              |
| 12.        | MC10 (40) | memory parts                                   |
| 13,        | DF10 (2)  | = data channel                                 |
| 14.        | RF10      | <pre>= disk controller</pre>                   |
|            | RF10C     | = disk controller                              |
| 16.        | RP02 (6)  | = disk drive                                   |
|            |           |                                                |

## PDP=11 equipment

| 1.      | 11/40=BA | - cpu with | 16K memory    |                |     |
|---------|----------|------------|---------------|----------------|-----|
| 1 . 2 . | KE11=E   | · extended | instructions  |                |     |
| 3,      | KW11=P   | = programm | able clock    |                |     |
| 4 .     | MF11=U   | = 16K memo | ry w/control  | for additional | 16K |
| 5 .     | MF11=L   | = 16K memo |               |                |     |
| 6.      | KT11=D   | = memory m | anagement con | trol           |     |
| 7.      | DH11=AA  |            | communication |                |     |
| 8.      | H960=DA  | · expansio |               |                |     |
| 9.      | DD11=A   | - Peripher | ial mounting  | module         |     |

#### Sincerely,

Augmentation Research Center

Martin Hardy Supervisor, Computer Facility (415) 326=6200 X3921

MEH/jcn rww O, Courtney Maintenance, Tymshare Quote Request, PDP=10/11.

0

(J22921

) 8=MAY=74 16;57; Title: Author(s): Martin E, Hardy/MEH; Distribution: /JCN( \* info=only \* ) RWW( \* info=only \* ); Sub=Collections: SRI=ARC; Clerk: MEH; Drigin: ( HARDY, TYM,NLS;23, ), 8=MAY=74 16:52 MEH ;####;

RWW 8=MAY=74 16:34 22922

Wrapping up Line Processor Development

# Line Processor

This note is to urge more haste if possible in getting the Line Processor project wrapped up and to express concern over fail safe and recovery procedures. I feel that a lot of the experiences and problems in using the Line Processor are getting lost and forgotten when changes are made. Martin please set up a problem logging mechanism. You can use the existing online feedback process (see Susan) and probably should set up a notebook at each operating system.

Second there should be a meeting between hardware and software people when Don and Charles get back to straighten out any coordination problems there (please invite me).

I would like Don and Martin to compile for me a brief list of known problems and developments outstanding by the end of next week,

I am particularly interested in what remains or could be done to better handle errors and recover when a crash occurs. For example, for connection to TIPS are there any automatic aids to handling the TIP user protocol etc.

101

1

1a

1b

Wrapping up Line Processor Development

(J22922) 8=MAY=74 16:34; Title: Author(s): Richard W. Watson/RWW; Distribution: /CHI( \* action \* ) MEH( \* action \* ) DIA( \* action \* ) JCN( \* info=only \* ) DCE( \* info=only \* ) NDM( \* info=only \* ); Sub=Collections: SRI=ARC; Clerk: RWW;

JMB 4=MAY=74 21:38 22923

Command Syntax Summary for New NLS==for online and offline viewing For Hardcopy, In Tenex, Copy <userguides>commands.print;\* to 1pt;

SYNTAX OF NLS COMMANDS: NEW COMMAND LANGUAGE

9 MAY 74

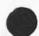

JMB 4=MAY=74 21:38 22923

2

2a

2d

2e

2f

2h

21

Command Syntax Summary for New NLS==for online and offline viewing For Hardcopy, In Tenex, Copy <userguides>commands.print;\* to 1pt;

#### Definitions and Conventions

This document assumes that you know the meanings of the basic New NLS concepts. We here define special terms needed to understand the syntax of the command summary. See the on-line Help subsystem for general concepts. However, a conceptual map of addressing is included at the end of this document (see==Address).

For the purpose of this document, each command=word begins with a capital letter, and the rest is lower case. Recognition of command=words will depend on the recognition mode set by the user. words all in upper case are variables, which stand for certain alternatives, which are either defined below, or are denoted immediately following the command in which they appear.

[...] optional elements, preceded by the OPTION character <control=u> 2c

ises! comments, not part of commands

(...) noise words echoed by system; prompts are not shown

ADDRESS a sequence (ending with an OK) of one or more of the addressing elements separated by spaces and ending with an OK. If you type only an OK, without typing any element, the prior position of the CM is taken. See the Addressing map (ADDRESS) at the end of this file,

DESTINATION: In TNLS: DESTINATION = ADDRESS, In DNLS: DESTINATION = BUG or OPTION ADDRESS, When referring to Group or Text, DESTINATION needs two BUGS or two ADDRESSES, 2g

SOURCE: In TNLS: SOURCE = ADDRESS or OPTION TYPEIN In DNLS: SOURCE = TYPEIN or BUG or OPTION ADDRESS. When referring to Group or Text, two BUGS or two ADDRESSES are needed.

CONTENT: In TNLS; CONTENT = TYPEIN or OPTION ADDRESS In DNLS; CONTENT = TYPEIN or BUG or OPTION ADDRESS (Same as SOURCE in DNLS); When refering to Group or Text, two BUGS or two ADDRESSES are needed, 21

OPTION = the <control=u> character

JMB 4=MAY=74 21:38 22923 Command Syntax Summary for New NLS==for online and offline viewing For Hardcopy, In Tenex, Copy <userguides>commands.print;\* to 1pt:

(A field enclosed in squarebrackets==[,,,]==means that the OPTION character must precede specification of the expression.) 211 TYPEIN = any string of characters from the keyboard, terminated by an OK TYPEIN has a special form when a FILEADDRESS or Ident is called for (You can tell from the noise words). 2k LEVEL=ADJUST: a lowercase u or d or a string of lowercase u's and d's, optionally preceded by integers, terminated by a <SP> or OK, the difference between the number of u's and d's is taken as a level adjustment value. If you only type a <SP> or OK, the level will be the same. 21 VIEWSPECS: type a string of any of the viewspec codes, terminated by an OK, or just type an OK if you don't want to change the viewspecs, 2m ANSWER y = yes; n = no In a few commands NLS wants a yes or no answer; "yes" to proceed through the command, "no" to cycle back through some field. Type y for yes or n for no, you usually may also type OK here; the command will be immediately executed in most cases. 2n SUBSYSTEM = Editor or Help or Programs or Readmail or Sendmail or Identification or Tenex or Useroptions OF Calculator 20 (These will be command=words) 201 STRING = Character OR Word OR Visible OR Invisible OR Number OR Link OR Text 2p (These will be command=words) 2p1 STRUCTURE = Statement OR Group OR Branch OR Plex 29 (These will be command=Words) 291 OK = CA OF INSERT OF REPEAT default special characters: display teletype ..... -----2r CA: Command Accept; terminates <\*d>/CA <"d>/CR the command and returns user to command reset mode 2r1

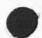

page 2

JMB 4=MAY=74 21:38 22923

212

2r2a

213

25

Command Syntax Summary for New NLS==for online and offline viewing For Hardcopy, In Tenex, Copy <userguides>commands.print;\* to 1pt;

INSERT: At the end of a command <"e> <"e> in Editor subsystem only, exe= cutes command and starts "Insert Statement" defaulting current CM location, User does:

INSERT LEVEL=ADJUST CONTENT OK (insertion and LEVEL=ADJUST is relative to CM) INSERT mode continues until user types CD In all other cases, INSERT has no special meaning; it is equi= valent to Command Accept

REPEAT: at end of any command terminates and repeats the

command from the beginning,

<\*b>/(s)/ <\*b>/ESC/ ALTMODE ALT

defaulting each command=word until reaching the first field not a command=word that the user can specify. User then takes over the command, REPEAT mode continues until user types CD

If a TYPEIN or a LEVEL=ADJUST or VIEWSPECS or an ADDRESS immediately precedes OK, its terminator serves as the OK character, so if you want to INSERT or REPEAT the command, terminate the TYPEIN, LEVEL=ADJUST, VIEWSPECS, or DAE with the INSERT or REPEAT instead of CA.

Syntax of New NLS Commands

| Command Summary                                                                                     | 3   |
|----------------------------------------------------------------------------------------------------|-----|
| Universal commands available in almost all subsystems:<br>Show also: quit                           | 3a  |
| Execute (command in) SUBSYSTEM                                                                      | 381 |
| Goto (subsystem) SUBSYSTEM OK                                                                       | 342 |
| <control=q><br/>A brief description of the NLS capabilities you were using<br/>follows;</control=q> |     |
| For help with help, type <control=q> again,</control=q>                                             | 3a3 |
| questionmark;<br>?                                                                                  | 3a4 |
| less=than:<br><                                                                                     | 3a5 |
| greater=than;<br>>                                                                                  | 346 |
| semicolon;<br>;any comment, not to be taken as command input OK                                     |     |

| Editori                                                                                                    | 3b   |
|----------------------------------------------------------------------------------------------------|------|
| Archive File CONTENT [ARCHIVEOPT] OK<br>ARCHIVEOPT = Delete (Finished?) ANSWER<br>OR Do (not delete) (Finished?) ANSWER<br>OR Not (allowed) (Finished?) ANSWER<br>OR Deferred (Finished?) ANSWER<br>OR Immediate (Finished?) ANSWER | 361  |
| ] Another ARCHIVEOPT is expected if you type "n" for ANSWER!                                                                                                    | 3b1a |
| Inserti                                                                                                    | 362  |
| STRING:<br>Insert STRING (to follow) DESTINATION CONTENT OK                                                                                                    | 362a |
| STRUCTURE:<br>Insert STRUCTURE (to follow) DESTINATION LEVEL=ADJUST CONTENT<br>OK                                                                                                    | 3626 |
| Date:<br>Insert Date (to follow) DESTINATION OK                                                                                                    | 3b2c |
| Sendmail:<br>Insert Journal (submission form to follow) DESTINATION<br>LEVEL=ADJUST OK                                                                                                    | 3b2d |
| Time;<br>Insert Time (and date to follow) DESTINATION CK                                                                                                    | 3b2e |
| Shows                                                                                                    | 363  |
| Archive:<br>Show Archive (directory) KEN [ADIROPT] OK<br>Show also==ADIROPT><br>KEN = OK !directory connected to!<br>or TYPEIN<br>or [ADDRESS]                                                                                      | 3b3a |
| Directory:<br>show Directory KEN [DIROPT] OK<br>Show also==DIROPT><br>KEN = OK [directory connected to]<br>or TYPEIN                                                                                                    |      |
|                                                                                                    | 3b3b |
| Disk:<br>Show Disk (space status) OK                                                                                                    | 3b3c |

| File:                                                                                      | 3b3d  |
|--------------------------------------------------------------------------------------------|-------|
| Link:<br>Show File Link (default directory) OK                                             | 3b3d1 |
| Marker:<br>Show File Marker (list) OK                                                      | 36342 |
| Modification:<br>Show File Modification (status) OK                                        | 3b3d3 |
| Return:<br>Show File Return (ring) OK                                                      | 3b3d4 |
| Size:<br>Show File Size OK                                                                 | 3b3d5 |
| Status:<br>Show File Status OK                                                             | 3b3d6 |
| Name:<br>Show Name (delimiters for statement at) DESTINATION OK                            | 3b3e  |
| Viewspecs:<br>Show Viewspecs (status) [Verbose] OK                                         | 3b3£  |
| Set:                                                                                       | 364   |
| Cases                                                                                      | 3b4a  |
| STRING:<br>Set Case STRING (at) DESTINATION OK                                             | 3b4a1 |
| STRUCTURE:<br>set Case STRUCTURE (at) DESTINATION OK                                       | 35482 |
| Mode:<br>set Case Mode CASEMODE OK<br>CASEMODE = Upper or Lower or Initial (upper)         | 3b4a3 |
| Character:<br>set Character (size for window to) NUMBER OK<br>NUMBER = TYPEIN: 0 or 1 or 2 | 3646  |
| Filter:                                                                                    | 3540  |
| Off:<br>Set Filter Off OK                                                                  | 3b4c1 |

| Ons<br>set Filter On OK                                                                                             | 36402      |
|----------------------------------------------------------------------------------------------------|------------|
| To:<br>Set Filter To (pattern) CONTENT OK                                                                           | 364c3      |
| Link:<br>Set Link (default for file to directory) CONTENT OK                                                        | 3b4d       |
| Name:<br>Set Name (delimiters in) STRUCTURE (at) DESTINATION (le<br>delimiter) CONTENT (right delimiter) CONTENT OK | ft<br>3b4e |
| Temporary;<br>Set Temporary (modifications for file) OK                                                             | 354£       |
| Tty:<br>Set Tty (window to window) BUG OK                                                                           | 3b4g       |
| Viewspecs:<br>set viewspecs VIEWSPECS OK                                                                            | 3b4h       |
| eseti                                                                                                    | 3b5        |
| Archive:<br>Reset Archive (request for file) CONTENT OK                                                             | 365a       |
| Case;<br>Reset Case (mode) DK                                                                                       | 3656       |
| Character;<br>Reset Character (size for window) OK                                                                  | 3b5c       |
| Filter:<br>Reset Filter OK                                                                                          | 3b5d       |
| Link:<br>Reset Link (default for file) OK                                                                           | 3b5e       |
| Name:<br>Reset Name (delimiters in) STRUCTURE (at) DESTINATION OF                                                   | K 3b5f     |
| Temporary:<br>Reset Temporary (modifications for file) OK                                                           | 3b5g       |
| Tty:<br>Reset Tty (window) OK                                                                                       | 3b5h       |
|                                                                                                    |            |

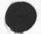

| Viewspecs:                                                                                                    |             |
|----------------------------------------------------------------------------------------------------|-------------|
| Reset Viewspecs OK                                                                                                    | 3651        |
| modifying=commands:<br>Show also, insert, create, useroptions, reset case mode, set ca<br>delete modifications, undelete modifications,                                                                                       | ase,<br>3b6 |
| Append Statement (at) SOURCE (to) DESTINATION CONTENT OK                                                                                                    | 366a        |
| Break Statement (at) DESTINATION LEVEL=ADJUST OK                                                                                                    | 3b6b        |
| Copys                                                                                                    | 3b6c        |
| STRING:<br>Copy STRING (from) SOURCE (to follow) DESTINATION OK                                                                                                    | 366c1       |
| STRUCTURE:<br>Copy STRUCTURE (from) SOURCE (to follow) DESTINATION<br>LEVEL=ADJUST ((Filtered:) FILTER] OK<br>FILTER = any combination of the following VIEWSPECS =<br>terminated by a CA: a, b, c, d, e, g, h, 1, w, i, j, k | 3b6c2       |
| Archive:<br>Copy Archive (directory from) CONTENT (to follow)<br>DESTINATION LEVEL=ADJUST (ADIROPT) OK<br>Show also==ADIROPT>                                                                                                 | 366c3       |
| Directory:<br>Copy Directory (from) CONTENT (to follow) DESTINATION<br>LEVEL=ADJUST (DIROPT) OK<br>Show also==DIROPT>                                                                                                    | 366c4       |
| File:<br>Copy File (from) CONTENT (to) CONTENT OK                                                                                                    | 3b6c5       |
| Sequential:<br>Copy Sequential (file from) CONTENT (to follow) DESTINAT:                                                                                                    | ION         |
| LEVEL=ADJUST [ALGORITHM] OK<br>ALGORITHM = Heuristic OR Justified OR Assembler                                                                                                    | 36666       |
| Delete:                                                                                                    | 3b6d        |
| STRING:<br>Delete STRING (at) DESTINATION OK                                                                                                    | 366d1       |

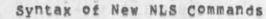

Command Syntax Summary for New NLS==for online and offline viewing For Hardcopy, In Tenex, Copy <userguides>commands.print;\* to lpt:

| STRUCTURE:<br>Delete STRUCTURE (at) DESTINATION [(Filtered:) FILTER] OK                                                                                                    |       |
|----------------------------------------------------------------------------------------------------|-------|
| FILTER = any combination of the following VIEWSPECS =<br>terminated by a CA: a, b, c, d, e, g, h, 1, W, i, j, k                                                                                                    | 3b6d2 |
| All:<br>Delete All (markers) OK                                                                                                    | 366d3 |
| Archive:<br>Delete Archive (file) CONTENT OK                                                                                                    | 36644 |
| File:<br>Delete File CONTENT OK                                                                                                    | 366d5 |
| Marker:<br>Delete Marker (named) CONTENT OK                                                                                                    | 366d6 |
| Modifications:<br>Delete Modifications (to file) OK (really?) OK                                                                                                    | 366d7 |
| Edit statement (at) DESTINATION EDITSTRING OK<br>EDITSTRING = a mixed string of the following characters:<br><control=f>, <control=u>, <control=z>, <control=o>,</control=o></control=z></control=u></control=f>                                                      |       |
| <control=s>, <control=g>, <control=p>,<br/><control=e>TYPEIN<control=e>, <control=h>, <control=w>,<br/><control=g>, <control=n>, <control=r>,</control=r></control=n></control=g></control=w></control=h></control=e></control=e></control=p></control=g></control=s> | 366e  |
| Merge STRUCTURE (at) DESTINATION (into) DESTINATION OK                                                                                                    | 366f  |
| Moves                                                                                                    | 3b6g  |
| STRING:<br>Move STRING (from) SOURCE (to follow) DESTINATION OK                                                                                                    | 3b6g1 |
| STRUCTURE:<br>Move STRUCTURE (from) SOURCE (to follow) DESTINATION<br>LEVEL=ADJUST ((Filtered:) FILTER) OK                                                                                                    |       |
| FILTER = any combination of the following VIEWSPECS =<br>terminated by a CA: a, b, c, d, e, g, h, 1, w, i, j, k                                                                                                    | 3b6g2 |
| Boundary;<br>Move Boundary (from) BUG (to) BUG OK                                                                                                    | 3b6g3 |
| File:<br>Move File (from old filename) CONTENT (to new filename)<br>CONTENT OK                                                                                                    | 3b6g4 |
| Replaces                                                                                                    | 3b6h  |

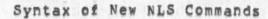

Command Syntax Summary for New NLS==for online and offline viewing For Hardcopy, In Tenex, Copy <userguides>commands.print;\* to 1pt;

| STRING:<br>Replace STRING (at) DESTINATION (by) CONTENT OK                                                                                                    | 3b6h1 |
|----------------------------------------------------------------------------------------------------|-------|
| STRUCTURE:<br>Replace STRUCTURE (at) DESTINATION (by) CONTENT OK                                                                                                    | 3b6h2 |
| Sort STRUCTURE (at) DESTINATION OK                                                                                                    | 3661  |
| Substitute STRING (in) STRUCTURE (at) DESTINATION (new STRING)<br>CONTENT (for old STRING) CONTENT (Finished?) ANSWER<br>((filtered:) FILTER) OK                                                                   |       |
| FILTER = any combination of the following VIEWSPECS =<br>terminated by a CA: a, b, c, d, e, g, h, 1, w, 1, j, k                                                                                                    | 3665  |
| Transpose:                                                                                                    | 3b6k  |
| STRING:<br>Transpose STRING (at) DESTINATION (and) DESTINATION OK                                                                                                    | 3b6k1 |
| STRUCTURE:<br>Transpose STRUCTURE (at) DESTINATION (and) DESTINATION<br>[(Filtered:) FILTER] OK<br>FILTER = any combination of the following VIEWSPECS =<br>terminated by a CA: a, b, c, d, e, g, h, l, w, i, j, k | 366K2 |
| Update File PAGING<br>PAGING = Old (version) OK<br>or Compact OK<br>or Rename (filename) CONTENT OK<br>or OK [defaults to update new]                                                                              | 3661  |
| address=commands;<br>show also; syntax viewing=commands, delete marker, undelete<br>marker, reset name, set name, show file marker, show name,                                                                     | 367   |
| Mark Character (at) DESTINATION (with marker named) CONTENT OK                                                                                                    | 3b7a  |
| Renumber Sids (in file) OK                                                                                                    | 3676  |
| TAB command;<br><tab></tab>                                                                                                    | 367¢  |
| These 3 commands show the status of your Control Marker;                                                                                                    | 3b7d  |
| backslashi                                                                                                    | 3b7e  |

| period:                                                                                             | 3b7f              |
|----------------------------------------------------------------------------------------------------|-------------------|
|                                                                                                    |                   |
| slash:<br>/                                                                                         | 3679              |
| viewing=commands;                                                                                   |                   |
| Show also: backslash, reset filter, set filter, reset viewspe<br>set viewspecs, show viewspecs, tab | 3b8               |
| Jumpi                                                                                               | 368ª              |
| DNLSI                                                                                               | 368a1             |
| BUG:<br>Jump (to) BUG VIEWSPECS OK                                                                  | 368a1a            |
| Address                                                                                             |                   |
| Jump (to) Address (relative to) BUG ADDRESS VIEWSPECS                                               | S OK              |
| Ichan alaat BBBBESSI                                                                                | 3b8a1b<br>3b8a1b1 |
| Show also: ADDRESS!                                                                                 | opedana.          |
| Back:<br>Jump (to) Back DESTINATION VIEWSPECS OK                                                    | 3b8aic            |
| Contenti                                                                                            | 3b8a1d            |
| First:                                                                                              |                   |
| Jump (to) Content First SEARCH VIEWSPECS OK<br>SEARCH = CONTENT or OKREPEAT faccept displayed (     | one:<br>3b8a1d1   |
| Nexts                                                                                               |                   |
| Jump (to) Content Next SEARCH VIEWSPECS OK<br>SEARCH = CONTENT or OKREPEAT laccept displayed of     | onel<br>3b8a1d2   |
| Down:                                                                                               | 260040            |
| JUMP (to) DOWN DESTINATION VIEWSPECS OK                                                             | 3b8ale            |
| End:<br>Jump (to) End (of branch) DESTINATION VIEWSPECS OK                                          | 3b8a1£            |
| File:                                                                                               | 3b8a1g            |
| BUG:<br>Jump (to) File BUG VIEWSPECS OK                                                             | 358a191           |
| <sp>:<br/>JUmp (to) File <sp> CONTENT VIEWSPECS OK</sp></sp>                                        | 3b8a192           |

| Jump (to) File Return CA AN:                                                                    | SWER OK 3b8al         |
|-------------------------------------------------------------------------------------------------|-----------------------|
| Head:<br>Jump (to) Head DESTINATION VIE                                                         | SPECS OK 358a         |
| Item:<br>Jump (to) Item DESTINATION VIE                                                         | SPECS OK 368a         |
| Link:<br>Jump (to) Link CONTENT OK                                                              | 3b8a                  |
| Name:<br>Jump (to) Name WHICHNAME VIEWS<br>WHICHNAME = BUG or Any CONTE<br>or Next CONTENT or I | NT or First CONTENT   |
| Next:<br>Jump (to) Next DESTINATION VIE                                                         | SPECS OK 368a         |
| Origin:<br>Jump (to) Origin DESTINATION V                                                       | IEWSPECS OK 368a      |
| Predecessor:<br>Jump (to) Predecessor DESTINAT:                                                 | ION VIEWSPECS OK 368a |
| Return:<br>Jump (to) Return CA ANSWER OK                                                        | 3b8a                  |
| Successor:<br>Jump (to) Successor DESTINATIO                                                    | VIEWSPECS OK 368a     |
| Tail:<br>Jump (to) Tail DESTINATION VIE                                                         | SPECS OK 368a         |
| UP:<br>Jump (to) Up DESTINATION VIEWS                                                           | PECS OK 3b8a          |
| Words                                                                                           | 3b8a                  |
| First:<br>Jump (to) word First SEARCH<br>SEARCH = CONTENT or OKREP!                             |                       |
| Next:<br>Jump (to) Word Next SEARCH V<br>SEARCH = CONTENT or OKREPI                             |                       |

Syntax of New NLS Commands

| TNLS:                                                                                                    | 368a2                  |
|----------------------------------------------------------------------------------------------------|------------------------|
| DESTINATION:<br>Jump (to) DESTINATION OK                                                                                                    | 368a2a                 |
| LINEFEED                                                                                                    | 3686                   |
| Load File CONTENT OK                                                                                                    | 3b8c                   |
| Output:                                                                                                    | 3b8d                   |
| Assembler:<br>Output Assembler (file) CONTENT [Force (upper case                                                                                                | )] OK 36841            |
| Com:<br>Output Com [COPYOPT] OK<br>COPYOPT = F11e CONTENT OR Copies TYPEINInumber<br>wanted]                                                                    | of copies<br>3b8d2     |
| Journal:<br>Output Journal (guickprint) (COPYOPT) OK<br>COPYOPT = File CONTENT OR Copies TYPEIN!number<br>wanted!                                               | of copies<br>358d3     |
| Printer:<br>Output Printer (COPYOPT) DK<br>COPYOPT = File CONTENT OR Copies TYPEININUMBER<br>wanted:                                                            | of copies<br>3b8d4     |
| Quickprint:<br>Output Quickprint [COPYOPT] OK<br>COPYOPT = File CONTENT OR Copies TYPEININUMBER<br>Wanted]                                                      | of copies<br>3b8d5     |
| Remote:<br>Output Remote (printer TIP) CONTENT (port #) CONTE<br>form feeds?) CHOICE (wait at page break?) ANSWER (<br>CHOICE = Yes<br>or No (simulate?) ANSWER | NT (send<br>Go?) START |
| START = Yes or Okisame as Yes!<br>or No (Type <sp> when ready, CD to abort) <sp< td=""><td>&gt; 368d6</td></sp<></sp>                                           | > 368d6                |
| Sequential:<br>Output Sequential (file) CONTENT [Force (upper cas                                                                                               | e)] OK 358d7           |

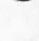

Command Syntax Summary for New NLS==for online and offline viewing For Hardcopy, In Tenex, Copy <userguides>commands.print;\* to lpt;

Terminals output Terminal (send form feeds?) CHOICE (wait at page break?) ANSWER (Go?) START CHCICE = Yes or No (simulate?) ANSWER START = Yes or OKisame as Yes! or No (Type <SP> when ready, CD to abort) <SP> 3b8d8 3b8e Print OK STRUCTURE: Print STRUCTURE (at) DESTINATION VIEWSPECS OK 3b8e1 3b8f uparrow file=handling: show also! archiving commands, modifying=commands, directory=commands, copy file, copy sequential, delete file, delete modifications, move file, output, update file, show file status, show file modification, set temporary, reset temporary 369 3b9a Create File CONTENT OK 3b9b Load File CONTENT OK Protect File CONTENT CONTROLS OK CONTROLS = Reset or Allow WHOM DOING (Finished?) ANSWER or Forbid WHOM DOING (Finished?) ANSWER or Private (for) WHOM or Set (to) 18BIT# WHOM = Self or Group or Public DOING = Read (access) or Write (access) or Execute (access) or List (access) or All (access) or Set (to) 6BIT# 18BIT# = a TYPEIN of a 18=bit TENEX protection number 6BIT# = a TYPEIN of a 6=bit TENEX protection number 3b9e liTyping n for ANSWER cycles you back to DOING! 3b9c1 Verify File OK 3b9d Undeleter 3b9e

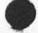

Command Syntax Summary for New NLS==for online and offline viewing For Hardcopy, In Tenex, Copy <userguides>commands.print;\* to lpt;

| Archive:<br>Undelete Archive (file) CONTENT OK                                                                                 | 3b9e1   |
|----------------------------------------------------------------------------------------------------|---------|
| File:<br>Undelete File CONTENT OK                                                                                              | 3b9e2   |
| Modifications:<br>Undelete Modifications (to file) OK                                                                          | 3b9e3   |
| archiving=commands;<br>Show also: Show Archive, Archive File, Copy Archive, Delete<br>Archive, Expunge Archive, Reset Archive, | 3610    |
| Retrieve File (from archive) CONTENT OK                                                                                        | 3610a   |
| directory=commands;<br>Show also: archiving=commands, Reset Link, set link, show file<br>link, show disk,                      | 3611    |
| Connecti                                                                                                    | 3b11a   |
| Directory:<br>Connect (to) Directory CONTENT (Password) CONTENT OK                                                             | 3b11a1  |
| Display:<br>Connect (to) Display (number) CONTENT I/O OK<br>I/O = Input (and output) OR Output (only)                          | 3b11a2  |
| Tty:<br>Connect (to) Tty (number) CONTENT I/O OK<br>I/O = Input (and output) OR Output (only)                                  | 3b11a3  |
| Expunges                                                                                                    | 3b11b   |
| Archive;<br>Expunse Archive (directory) OK                                                                                     | 361161  |
| Directory:<br>Expunge Directory OK                                                                                             | 361162  |
| Trim Directory (No. versions to keep) CONTENT OK (really?) OF                                                                  | K 36110 |
| recording=commands;                                                                                                    | 3612    |
| Playback Session (from file) CONTENT OK                                                                                        | 3b12a   |
| Record Session (on file) CONTENT OK                                                                                            | 36126   |
|                                                                                                    |         |

÷

| Stop Record (of session) DK                                                                                                    | 3b12c  |
|----------------------------------------------------------------------------------------------------|--------|
| terminal=commands: Display, Teletype, etc.<br>show also: syntax semicolon, syntax linefeed dnls, syntax move<br>boundary, syntax reset, syntax set, syntax uparrow dnls. | 3b13   |
| Accept Connect (from display #) CONTENT OK                                                                                                    | 3b13a  |
| Split Window DIRECTION OK<br>DIRECTION = Horizontally or Vertically                                                                                                    | 3b13b  |
| Release:                                                                                                    | 3b13c  |
| All:<br>Release All (frozen statements) OK                                                                                                    | 3b13c1 |
| Frozen:<br>Release Frozen (statement at) DESTINATION OK                                                                                                    | 3b13c2 |
| Freeze Statement (at) DESTINATION VIEWSPECS OK                                                                                                    | 3b13d  |
| Clear Window (at) DESTINATION OK                                                                                                    | 3b13e  |
| Disconnect Terminal OK                                                                                                    | 3b13f  |
| simulate Terminal (type) TYPE OK<br>TYPE = Ti (terminal) or Tasker or Execuport or<br>33=tty or 35=tty or 37=tty                                                         | 3b13g  |
| Logout CK                                                                                                    | 3614   |

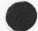

| Hatti                    |      |
|--------------------------|------|
| Help:<br>Show also: Guit | 30   |
| 0104 97901 Gare          |      |
| Algorithm CONTENT OK     | 3c1  |
|                          | 2.02 |
| Entrypoint OK            | 3c2  |
| More OK                  | 3c3  |
| HOLE OK                  |      |
| Show CONTENT OK          | 3c4  |
|                          |      |

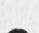

Syntax of New NLS Commands

Command Syntax Summary for New NLS==for online and offline viewing For Hardcopy, In Tenex, Copy <userguides>commands.print;\* to lpt;

Identification:

...

3d

| Programs:<br>Show also: jump, semicolon                                                                                | 3e              |
|----------------------------------------------------------------------------------------------------|-----------------|
| Attach Subsystem CONTENT OK                                                                                            | 3e1             |
| Compile:                                                                                                    | 3e2             |
| Assembler:<br>Compile Assembler (file at) DESTINATION (using) CONTENT<br>file) CONTENT OK                              | (to<br>3e2a     |
| File;<br>Compile File (at) DESTINATION (using) CONTENT (to file)<br>OK                                                 | CONTENT<br>3e2b |
| L10;<br>Compile L10 (user program at) DESTINATION OK                                                                   | 3e2c            |
| Deinstitute:                                                                                                    | 3e3             |
| Content:<br>Deinstitute Content (analyzer program) OK                                                                  | 3e3a            |
| Seggenerator:<br>Deinstitute Seggenerator (program) OK                                                                 | 3e3b            |
| Sort;<br>Deinstitute Sort (key extractor program) OK                                                                   | 3e3c            |
| Deletei                                                                                                    | 3e4             |
| All:<br>Delete All (programs in buffer) OK                                                                             | 3e4a            |
| Last;<br>Delete Last (program in buffer) OK                                                                            | 3e4b            |
| Execute (command in) SUBSYSTEM                                                                                         | 3e5             |
| Goto (subsystem) SUBSYSTEM OK                                                                                          | 3e6             |
| Institute Program CONTENT (as) PROGTYPE OK<br>PROGTYPE = Content (analyzer program)<br>OR Sort (key extractor program) |                 |
| OR Seggenerator (program)<br>Load Program CONTENT OK                                                                   | 367             |
| Thee Lighton Poureur of                                                                                                | 368             |

| Process Commands (from) STRUCTURE (at) DESTINATION OK | 3e9   |
|-------------------------------------------------------|-------|
| QUIE OK                                               | 3e10  |
| Nls:<br>Quit Nls OK                                   | 3e10a |
| TO:<br>Quit To SUBSYSTEM OK                           | 3e10b |
| Resett                                                | 3e11  |
| Buffer:<br>Reset Buffer (size) OK                     | 3e11a |
| Nddt;<br>Reset Nddt (control=h) DK                    | 3e11b |
| Run Program CONTENT OK                                | 3e12  |
| Seti                                                  | 3e13  |
| Buffer:<br>Set Buffer (size to) CONTENT OK            | 3e13a |
| Nddt:<br>Set Nddt (control=h) OK                      | 3e13b |
| Show Status (of programs buffer) DK                   | 3e14  |

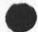

| Readmail:<br>Show also: Guit                                                                                        | 31     |
|----------------------------------------------------------------------------------------------------|--------|
| Accepti                                                                                                    | 3f1    |
| Authors:<br>Accept Authors ALL/SOME OK                                                                              | 3f1a   |
| JALL/SOME = All for! CONTENT                                                                                        | 3f1a1  |
| Titlewords:<br>Accept Titlewords ALL/SOME CONTENT OK                                                                | 3£1b   |
| JALL/SOME = All Jor! CONTENT                                                                                        | 3f1b1  |
| Dates:<br>Accept Dates (from) CONTENT (to) CONTENT OK                                                               | 3£1c   |
| ]Note: Null date after "from" accepts everything, Null<br>after "to" specifies today,                               | 31101  |
| Brief (view for category) CONTENT OK                                                                                | 312    |
| Category CONTENT OK                                                                                                 | 313    |
| Delete (item number:) CONTENT (from all categories?) ANSWER OK                                                      | 314    |
| Expunge (all deleted items) OK                                                                                      | 315    |
| File (item number:) CONTENT (under category) CONTENT OK                                                             | 316    |
| Forward (item number) CONTENT (for) ACT/INFO (only to) CONTENT                                                      | OK 3£7 |
| JACT/INFO = Action jor! Information                                                                                 | 3£7a   |
| Interrogate OK<br>(Category:) CONTENT<br>(file it?) ANSWER (catagory:) CONTENT<br>(forward it?) ANSWER (to) CONTENT |        |
| (delete it from this catagory?) ANSWER                                                                              | 3£8    |
| ]Note: the last three interrogations repeat for each item in<br>the specified category,                             | 318a   |
| Next (item) OK                                                                                                    | 3£9    |
| Omiti                                                                                                    | 3£10   |
|                                                                                                    |        |

Syntax of New NLS Commands

x

| hushanst                                                                                        |                     |
|-------------------------------------------------------------------------------------------------|---------------------|
| Authors:<br>Omit Authors ALL/SOME OK                                                            | 3f10a               |
| JALL/SOME = All for: CONTENT                                                                    | 3f10a1              |
| Titlewords:<br>Omit Titlewords ALL/SOME OK                                                      | 3£10b               |
| JALL/SOME = All for! CONTENT                                                                    | 3£10b1              |
| Dates:<br>Omit Dates (from) CONTENT (to) CONTENT OK                                             | 3f10c               |
| ]Note: Null date after "from" omits nothing, Null after<br>"to" specifies today,                | 3£10¢1              |
| Output (item numbers) ALL/SOME (to printer) OK                                                  | 3f11                |
| JALL/SOME = All jor: CONTENT                                                                    | 3f11a               |
| Resend (item number:) CONTENT (when?) CONTENT OK                                                | 3£12                |
| ]Note: will accept days of the week or the date after "when?<br>show (item number:) ALL/SOME OK | ".<br>3f12a<br>3f13 |
| JALL/SOME = A11 JORI CONTENT                                                                    | 3f13a               |
| Undelete (item number:) CONTENT (in all categories?) ANSWER OK                                  | 3114                |
| Verbose (view for category) CONTENT OK                                                          | 3£15                |

| Sendmail:<br>Show also: guit                                                                                | 39    |
|----------------------------------------------------------------------------------------------------|-------|
| Authors CONTENT OK                                                                                          | 391   |
| Branch (at) SOURCE OK                                                                                       | 392   |
| Comments CONTENT OK                                                                                         | 3g3   |
| Done OK                                                                                                    | 394   |
| Execute SUBSYSTEM OK                                                                                        | 395   |
| Expedite OK                                                                                                 | 396   |
| FILE SPECIFICATION OK                                                                                       | 397   |
| DESTINATION:<br>File DESTINATION OK:                                                                        | 3g7a  |
| Named:<br>File Named CONIENT OK:                                                                            | 3975  |
| Goto SUBSYSTEM OK                                                                                           | 398   |
| Group (from) SOURCE OK                                                                                      | 399   |
| Hardcopy (located at) CONTENT OK                                                                            | 3910  |
| Initialize (specifications) OK                                                                              | 3911  |
| Inserti                                                                                                    | 3912  |
| Link:<br>Insert Link (to follow) DESTINATION OK [Won*t work 9APR74]                                         | 3g12a |
| Status:<br>Insert Status (form to follow) DESTINATION LEVEL=ADJUST OK;                                      | 3g12b |
| Interrogate OK<br>(type of source:) ITEM<br>(title:) CONTENT<br>(send to:) CONTENT<br>(show status?) ANSWER |       |
| (finished?) ANSWER                                                                                          | 3913  |

Syntax of New NLS Commands

Command Syntax Summary for New NLS==for online and offline viewing For Hardcopy, In Tenex, Copy <userguides>commands.print;\* to lpt;

| <pre>IITEM = STRUCTURE (at) CONTENT lor!<br/>File DESTINATION lor!<br/>File Named CONTENT lor!<br/>Message CONTENT lor!<br/>Hardcopy CONTENT</pre>      | 3g13a |
|----------------------------------------------------------------------------------------------------|-------|
| Keywords CONTENT OK                                                                                                    | 3g14  |
|                                                                                                    |       |
| Message CONTENT OK                                                                                                    | 3915  |
| Number SPECIFICATION                                                                                                    | 3916  |
| <pre>&gt;&gt;&gt;&gt;&gt;&gt;&gt;&gt;&gt;&gt;&gt;&gt;&gt;&gt;&gt;&gt;&gt;&gt;&gt;&gt;&gt;&gt;&gt;&gt;&gt;&gt;&gt;&gt;&gt;&gt;&gt;&gt;&gt;&gt;&gt;</pre> | 3916a |
| Obsoletes (item number(s)) CONTENT OK                                                                                                    | 3917  |
| Plex (at) SOURCE OK                                                                                                    | 3918  |
| Process (sendemail form at) DESTINATION OK                                                                                                    | 3919  |
| Reservei                                                                                                    | 3920  |
| Journal:<br>Reserve Journal (numbers == how many?) CONTENT OK                                                                                           | 3g20a |
| Hardcopy:<br>Reserve Hardcopy (numbers == how many?) CONTENT OK                                                                                         | 3g20b |
| Nic:<br>Reserve Nic (numbers == how many?) CONTENT OK                                                                                                   | 3g20c |
| Rfc:<br>Reserve Rfc (number) OK<br>(title) CONTENT<br>(author) CONTENT<br>(send to) CONTENT<br>(online document?) ANSWER<br>(show status?) ANSWER       |       |
| OK                                                                                                    | 3g20d |
| Rins:<br>Reserve Rins (numbers == how many?) CONTENT OK                                                                                                 | 3g20e |
| Special:<br>Reserve Special (numbers == how many?) CONTENT OK                                                                                           | 3g20£ |
| Rfc (number) CONTENT OK                                                                                                    | 3921  |

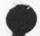

| send (for) CATEGORY (only to) CONTENT OK | 3922  |
|------------------------------------------|-------|
| ]CATEGORY = Action for! Information      | 3g22a |
| Show (status) OK                         | 3923  |
| Statement (at) CONTENT OK                | 3924  |
| Subcollections CONTENT OK                | 3g25  |
| TITLE CONTENT OK                         | 3g26  |
| Update (to item number(s)) CONTENT DK    | 3927  |
| Unrecorded OK                            | 3928  |

.

e.

Command Syntax Summary for New NLS==for online and offline viewing For Hardcopy, In Tenex, Copy <userguides>commands.print;\* to lpt:

| SWITCH             | cs SWITCH OK<br>= Default VIEWSPECS<br>r On                                                                                                    |   |
|--------------------|----------------------------------------------------------------------------------------------------|---|
|                    | r Off                                                                                                    |   |
| CONTROL<br>DEVICES | (characters for terminal) DEVICES OK (control character)<br>FUNCTIONS (character(s)) CONTENT (echo as) CONTENT OK<br>= Tasker or Ti (terminal) or Nvt |   |
|                    | r Lineprocessor or Imlac or Execuport<br>r 33etty or 35etty or 37etty                                                                                 |   |
|                    | FUNCTIONS = Ca or Cd or Rpt or Insert                                                                                                    |   |
|                    | or Bc or Bw or Bs or Litesc                                                                                                    |   |
|                    | or Ignore or Sc or Sw or Tab                                                                                                    |   |
| Current            | context (length) NUMBER OK                                                                                                    |   |
|                    | = CONTENT lof the number of characters printed!                                                                                                    |   |
|                    |                                                                                                    |   |
| Execute            | (command in) SUBSYSTEM                                                                                                    |   |
| Feedbac            | K FEEDSPECS OK                                                                                                    |   |
| FEEDSPE            | CS = Verbose                                                                                                    |   |
|                    | or Terse<br>or Length NUMBER                                                                                                    |   |
|                    | or Indenting NUMBER                                                                                                    |   |
| NUMBER             | = CONTENT lof the number of characters or spaces!                                                                                                    |   |
| Goto (s            | ubsystem) SUBSYSTEM OK                                                                                                    |   |
| Herald             | HERALDSPECS OK                                                                                                    |   |
|                    | PECS = Verbose                                                                                                    |   |
|                    | or Terse                                                                                                    |   |
| NUMBER             | or Length NUMBER<br>= CONTENT jof the number of characters printed;                                                                                   | - |
| NUMBER             | - content for the unmost of custaccets bilinea!                                                                                                    |   |
|                    | NGTYPE (ring entries) NUMBER OK                                                                                                    |   |
| RINGTYP            | E = Return linfile=return ring!                                                                                                    |   |
| NUMBER             | or Filereturn (file=return ring)<br>= CONTENT (of number of entries in ring)                                                                          |   |
|                    |                                                                                                    |   |
|                    | just SWITCH OK                                                                                                    |   |
| EWTTCL             | = 0n                                                                                                    |   |

Command Syntax Summary for New NLS==for online and offline viewing For Hardcopy, In Tenex, Copy <userguides>commands.print;\* to 1pt;

Printoptions PRINTSPECS OK. PRINTSPECS = Right (margin is column) NUMBER or Left (margin is column) NUMBER or Bottom (margin is line) NUMBER or Page (size is (lines)) NUMBER or Indenting (per level) NUMBER or Tab (stop settings) TABTEXT NUMBER = CONTENT lof a number! TABTEXT = CONTENT lof one of the following forms: c c c c c c c (1) e C where c stands for any character except <SP> (2) 8,16,24,39, ... where the number represents the column position (starting 3h10 from 1 not 0) for the next tab stop! Prompt PMODE OK 3h11 PMODE = Off or Partial or Full 3h12 Quit OK N1S: 3h12a Quit NIS OK TOI 3h12b Quit TO SUBSYSTEM OK Recognition (mode) RMODE OK RMODE = Anticipatory or Demand or Fixed or Expert (secondary mode) RMODE2 RMODE2 = Anticipatory or Demand or Fixed or Expert 3h13 3h14 Reset: A111 3h14a Reset All OK Control: Reset Control (characters for terminal) TERMINALS OK TERMINALS = Ti (terminal) or Tasker or NVt or Lineprocessor or Imlac or Execuport or 33=tty or 35=tty or 37=tty or All 3h14b Currentcontext: Reset Currentcontext (length) OK 3h14c

Command Syntax Summary for New NLS==for online and offline viewing For Hardcopy, In Tenex, Copy <userguides>commands.print;\* to 1pt:

|    | Feedback:<br>Reset Feedback FEEDPARAMS OK<br>FEEDPARAMS = Mode or Length or Indenting                                                                                                    | 3h14d |
|----|----------------------------------------------------------------------------------------------------|-------|
|    | Herald:<br>Reset Herald HERALDPARAMS OK<br>HERALDPARAMS = Mode or Length                                                                                                    | 3h14e |
|    | Jump:<br>Reset Jump RINGTYPE (ring entries) OK<br>RINGTYPE = Return or Filereturn                                                                                                    | 3n14f |
|    | Leveladjust:<br>Reset Leveladjust OK                                                                                                    | 3h14g |
|    | Printoptions:<br>Reset Printoptions PRINTSPECS OK<br>PRINTSPECS = Right (margin)<br>or Left (margin)<br>or Bottom (margin)<br>or Page (size)<br>or Indenting (per level)<br>or Tab (stop settings) | 3h14h |
|    | Prompt;<br>Reset Prompt (mode) OK                                                                                                    | 3n141 |
|    | Recognition:<br>Reset Recognition (mode) DK                                                                                                    | 3h14j |
|    | Viewspecs;<br>Reset Viewspecs OK                                                                                                    | 3h14k |
| sn | owi                                                                                                    | 3h15  |
|    | Alli<br>Show All OK                                                                                                    | 3h15a |
|    | Control:<br>Show Control (characters for terminal) TERMINALS OK<br>TERMINALS = Ti (terminal) or Tasker or Nyt<br>or Lineprocessor or Imlac or Execuport<br>or 33=tty or 35=tty or 37=tty or All    | 3h15b |
|    | Currentcontext:<br>Show Currentcontext OK                                                                                                    | 3h15c |

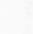

| Feedback;<br>Show Feedback OK         | 3h15d |
|---------------------------------------|-------|
| Herald:<br>Show Herald CK             | 3h15e |
| Jump:<br>Show Jump OK                 | 3h15f |
| Leveladjust:<br>Show Leveladjust OK   | 3h15g |
| Printoptions:<br>Show Printoptions OK | 3h15h |
| Prompt:<br>Show Prompt OK             | 3h15i |
| Recognition:<br>Show Recognition OK   | 3h15j |
| Viewspecs:<br>Show Viewspecs OK       | 3h15k |
| semicolon;<br>; TYPEIN OK             | 3h16  |
| Calculator:                           | 31    |

4

4a

4a2

Command Syntax Summary for New NLS==for online and offline viewing For Hardcopy, In Tenex, Copy <userguides>commands,print;\* to 1pt;

## ADDRESS:

a description of a point in a file. It can be a sequence (ending with an OK) of one or more of the following elements separated by spaces and ending with an OK, Each element moves your Control Marker (CM) to a new position relative to the prior position of the CM if the new element points to something that is really there, Whenever you omit the ADDRESS field (by typing an OK at A:), the prior position of the CM is taken, By inserting a Link, you insert an indirect ADDRESS that you can then point to.

FILEADDRESS; SITE, DIRECTORY, FILENAME, a filename optionally preceded by directory optionally preceded by a site in the form above. If you use FILEADDRESS in an ADDRESS, it must come first. It may include stars or Alt Mode (ALT/ESC)

## Notes

a comma is unnecessary after the FILENAME in those instances when only a FILEADDRESS is called for, not a whole ADDRESS, such as in Load File command. 4a1

## FILENAME:

Each file in the system has a full filename which is divided into parts called fields, "," and ";" divide the fields, thus! name, extension; version=number. Each field except the number can be up to 39 characters and can be recognized one field at a time with <"F>, or all fields (default extention: NLS, default version: latest except when deleting, then oldest) with ALT. The system assigns a directory to each user in which files reside. NLS files have as their extension "NLS". Version numbers go up when you update.

## star convention:

in order to specify more than one file in a Command, a star may be placed in any field of a filename. For example, to get all the versions of a file, type <directory>name.extension;\*. Modification files have the extension ".PC;". When you use "\*" in a command it does not touch files with the extension ".PC;" unless it affects the permanent file that bears the modifications. 4a2a

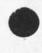

Syntax of New NLS Commands

directory field ---

page 31

the directory field of the filename in order to retrieve 4a2c another file in that directory. extension conventions: The filename's extension field for an NLS file is .NLS; Other extensions denote other functions, .PC; designates this file as a modification file .TXT; represents a sequential file unloadable in NLS, .REL; means this file contains compiled code for a 4a2d userprogram. defaults: The default directory for links is determined by the Set Link default command, The default file for links is the current file, There can be no default file if the directory IS specified. The default ADDRESS is the current location of the link. The default viewspecs or filter are the current ones in effect. 4a3 INFILEADDRESS: 40 1b2c3d4e5fr6h ... (preceded by a period in A:) POSITION move your CM in relation to its current location with the character that corresponds to the direction you wish to move, number before any of these letters indicates the number of moves (default for number is 1). 4b1 ,b 4b1a back . C next occurence of content 4b1b 4b1c .d down ,e end 4b1d . fr 4b1e file return .h head 4b1f link .1 4b1g . n next 4b1h .o origin 4011

ALT: Altmode If you have typed enough characters in a directory or file name to differentiate it from other names, you may type <ALT> or <ESC> and the command will go on as if you had typed the whole name. Altmode calls only files with the extension "NLS." Altmode cals the highest version numberr except when you are deleting; then it calls the lowest. You may use s in a link to represent Altmode. <Control=f> works as Altmode in a filename for a single field only; then continue with the next field. Altmode works in filenames in the following commands: 4a2b

If you are connected to a directory, you do not have to type

JMB 4=MAY=74 21:38 22923 Command Syntax Summary for New NLS==for online and offline viewing For Hardcopy, In Tenex, Copy <userguides>commands.print;\* to 1pt;

Command Syntax Summary for New NLS==for online and offline viewing For Hardcopy, In Tenex, Copy <userguides>commands.print;\* to 1pt;

| ,P       | predecessor                                                 | 4b1j |
|----------|-------------------------------------------------------------|------|
|          | return                                                      | 1b1k |
|          | successor                                                   | 4b11 |
| ,t       | tail                                                        | 4b1m |
|          |                                                             | 1bin |
|          |                                                             | 1b10 |
|          | OSITION: eic2e3f4i516n7v8w (preceded by plus or minus)      |      |
|          | PRECEDED IMMEDIATELY BY A PLUS (+) mean skiP FORWARD, BY A  |      |
|          | =) mean SKIP BACKWARD. A number between the plus or minus   |      |
|          | letter indicates the number of skips,                       | 462  |
| c        |                                                             | 4b2a |
| e        |                                                             | 1026 |
|          | N DE LE SUPERENTE SUPERENTE EN STORE SUE                    | 1b2c |
|          |                                                             | ab2d |
|          |                                                             | 1b2e |
|          |                                                             | 1b2f |
|          |                                                             | 1b2g |
|          |                                                             | 1b2h |
|          | shap nos u                                                  |      |
| SID: St  | tatement IDentifier: 012                                    | 4b3  |
|          |                                                             |      |
| STATEMEN | NTNUMBER: 1A2B3C4D5E                                        | 464  |
| STATEMEN | NINAME: statementname                                       | 4b5  |
|          |                                                             |      |
| NEXTNAME | estatementname (preceded by a star)                         |      |
| moves yo | ou CM to the first character of the statement canonically   |      |
| next wit | th that name, To search for the first name, use 0 in front  |      |
| of star  |                                                             |      |
|          | If statement name is jonathan, type: 0 #jonathan            |      |
|          | ou use a statement name alone as an ADDRESS element (no *), |      |
|          | tem will randomly search for any statement with that name.  |      |
| Thus NEX | (TNAME is slower but more predictable when two statements   |      |
| have the | e same name, show also: BRANCHNAME, ADDRESS,                | 466  |
|          |                                                             |      |
| BRANCHNA |                                                             |      |
|          | our CM to the name in the branch under the statement        |      |
|          | ing your CM.                                                |      |
|          | Typing; pigs ichauvinist                                    |      |
|          | ake you to the statement named chauvinist in the branch     |      |
| named pi | G8 :                                                        | 467  |
| EXTERNAL | NAME: &statementname (preceded by ampersand)                |      |
|          | our CM to any occurence of the name in the SYSGD file of    |      |
|          | ry NLS if the name is not found in current file.            | 468  |
|          | 1 und sa cue uque 10 une rodud su cassent revel             | ane  |
|          |                                                             |      |

Command Syntax Summary for New NLS==for online and offline viewing For Hardcopy, In Tenex, Copy <userguides>commands.print;\* to 1pt:

CHARACTERADDRESS: "CHARACTER (preceded by single quote) where CHARACTER = a single character A character search moves the CM to the next occurence of that character. If the character is not found in the current statement, the search will go on to the next statement in the hierarchy, and so on to the end of the file. After you use a CHARACTERADDRESS, if you want to jump to a subsequent occurence of that character, use the TAB command. 4b9

Special effects CHARACTERADDRESS may be followed by the equal sign and a Number and a "c"

e.g.: 'a=2c indicating the second occurence of the letter a. This may be further followed by another equal sign and a Number and a "s" meaning to search only within that number of statements. A "w" can be used instead of a "c" to mean the Nth occurence of CHARACTER as a word. (If a number is not specified it will be taken to be 1) EXAMPLE: To search for the word "a" within the next 2 statements only, type: 'a=w=2s 4b9a

CONTENTADDRESS: "TYPEIN"=2W3S where TYPEIN = the content to be searched for (surrounded by quotes) This may be followed by "=" and a Number N and a "w" indicating the Nth occurence of TYPEIN as a word, and may be further followed by "=" and a Number N and a "s" meaning to search only within N statements. A "c" can be used instead of a "w" to mean the Nth occurence of TYPEIN as any string. (If a number or letter is not specified it will be taken to be i) EXAMPLE: Type: "abit"=s for an instatement content search for "abit"

word=search: e.g. "word"=w A word search moves the CM to the next occurence of that word. If the word is not found in the current statement, the search will go on to the next statement in the hierarchy, and so on to the end of the file. After you use a word search in an ADDRESS, if you want to jump to a subsequent occurence of that word, use the TAB command 4b10a

Command Syntax Summary for New NLS==for online and offline viewing For Hardcopy, In Tenex, Copy <userguides>commands.print;\* to lpt:

MARKER: #MARKER (preceded by poundsign) jumps to marker of that name EXAMPLE: If marker name is signal, type: #signal Markers are assigned to a particular character position and may be subsequently used as a name for that point in a file. You assign markers with the Mark command. A marker name is 1=5 alphanumeric characters (incl. hyphen & quote), and must be unique within a file. They are normally invisible when viewing your file, but you can see a list of all your file's markers with the Show File Marker list command. Marker assignments go away when you use the Delete Marker or Delete All Markers commands. 4b11

slash: / prints context of CM immediately
When a slash (/) element in an ADDRESS is reached, the location of
the CM is immediately printed as a line feed break and
anglebrackets, in its context of a few (default 7) characters on
either side (you can control the number of characters=show 2
below). Then the next element in the ADDRESS is processed. The
slash is used to determine where you have moved the CM without
interrupting the ADDRESS, There is also a Slash (/) command which
is not part of an ADDRESS.

backslash: \ prints statement containing the CM immediately When a backslash (\) element in an ADDRESS is reached, the statement which now contains the CM will be immediately printed, without moving the CM, before the next element is processed. This element is used to determine at any point within your ADDRESS where your CM has moved. It is not to be confused with the Backslash (\) command, which is not used as an ADDRESS element, and which does move the CM.

Command Syntax Summary for New NLS==for online and offline viewing For Hardcopy, In Tenex, Copy <userguides>commands.print;\* to 1pt:

DIROPT: = a series of the following command-words: [After each one you enter, you will be asked (Finished?). If you answer Yes or DK the option field will be terminated; if you answer No, you may 5 then enter another command=word] 5a Deleted (files only) 5a1 lists data for files deleted but not expunged Undeleted (files only): 5b 5b1 lists data for undeleted files; this is the default SC All (files): Se1 lists data for both deleted and undeleted files 5d For (file) CONTENT: lists only file or files associated with one name (affected by 5d1 action of star convention and Altmode) 5e Everything: 5e1 everything printable about each file 5f Verboset lists size, last writer, last write date, and last read date for 5f1 each file 59 Accounts 591 account number to which file storage is being charged 5h Protection: 5h1 protection status of file 51 Last (writer): 511 user who last opened file for write access Number (of) Accesses! 51 511 number of times file has been written and read 5k Number (of) Versions (to keep): 5k1 lists the number of versions of each file now being kept Dump (tape number): 51 511 tape number of last dump 5m Archive Status: one of the following (show function Archive): already archived; don't delete after archiving; archive not allowed, archive 5m1 pending; no special status 5n Archive Tape (numbers): lists tape numbers this file is archived on 5n1 Length ((and bytesize)); 50 size in bytes; then byte length in parentheses 501 5p Size (in pages): size in disk pages 5p1 Miscellaneous: 59 info such as whether it's a "long file" or permanent file 5q1 Date (of) Archiving: 5r date the file was archived (if at all) 511 Date (of) Creation: 58 date this version was created 5\$1 Date (of) Last (dump): 5t

Command Syntax Summary for New NLS==for online and offline Viewing For Hardcopy, In Tenex, Copy <userguides>commands.print;\* to lpt:

5t1 date this version of the file was last dumped on tape 50 Date (of) Original (version creation): date first version of this file was created 5u1 5V Date (of) Read: 5v1 date file was last opened for read access 5w Date (of) Write: 5w1 date file was last opened for write access Time (and date of) Archiving: 5x 5x1 time and date the file was archived (if at all) 5Y Time (and date of) Creation: time and date this version was created 5y1 Time (and date of) Last (dump): 52 time and date this version of the file was last dumped on tape 5z1 5a0 Time (and date of) Original (version creation): 5aa1 time and date first version of this file was created 5aa Time (and date of) Read: 5aa1 time and date file was last opened for read access Sab Time (and date of) Write: 5ab1 time and date file was last opened for write access ] (Note) NULL/Reverse means that you can specify the command-word Reverse, or that you can do nothing for this field and go on to the next command=word, 5ac Group (group by:) NULL/Reverse No (grouping): 5ad Backs out of grouping; files will not be listed in categories; the Sort options can still be used to sort the whole list, Whether you 5ad1 specify Reverse or omit it has no effect on this DIROPT. Sae Group (group by:) NULL/Reverse Account: Files charged to the same account number will be grouped together, with groups sorted highest number first for Reverse. 5ae1 5af Group (group by:) NULL/Reverse Archive Date: Files archived on the same date will be grouped together, with 5af1 groups sorted most recent date first for Reverse, Group (group by:) NULL/Reverse Archive Status: Sag 5ag1 Files with the same archive status will be grouped together, Sah Group (group by:) NULL/Reverse Archive Tape: Files stored on the same archive tape will be grouped together, 5ah1 with groups sorted highest tape number first for Reverse. Group (group by:) NULL/Reverse Creation (date): 5ai Versions created on the same date will be grouped together, with 5a11 groups sorted most recent date first for Reverse. Group (group by:) NULL/Reverse Deletion (status): 5aj Separates deleted from Undeleted files if you also ask for All (files), with deleted files first for Reverse 5a11 Group (group by)) NULL/Reverse Dump Date: 5ak Files last dumped on tape on the same date will be grouped together, with groups sorted most recent date first for Reverse, 5ak1 Group (group by:) NULL/Reverse Dump Tape: 5a1

Command Syntax Summary for New NLS==for online and offline viewing For Hardcopy, In Tenex, Copy <userguides>commands.print;\* to lpt:

Files dumped on the same tape will be grouped together, with 5a11 groups sorted highest tape number first for Reverse, 5am Group (group by:) NULL/Reverse Last (writer): 5am1 Files with the same last writer will be grouped together 5an Group (group by:) NULL/Reverse Number (of versions to keep): Files with the same number of versions being kept will be grouped together, with groups sorted highest number first for Reverse, 5an1 5ao Group (group by:) NULL/Reverse Original (version creation): Files whose original versions were created on the same date will be grouped together, with groups sorted most recent date first for 5a01 Reverse 5ap Group (group by:) NULL/Reverse Protection: Files with the same protection status will be grouped together. 5ap1 5ag Group (group by:) NULL/Reverse Read (date): Files with the same date of last read will be grouped together, 5ag1 with groups sorted most recent date first for Reverse, Sar Group (group by:) NULL/Reverse Write (date): Files with the same date of last write will be grouped together, 5ar1 with groups sorted most recent date first for Reverse. 5as Sort (sort by:) NULL/Reverse Account: Sort WITHIN groups (or sort the whole list if it hasn't been grouped) by files charged to the same account number, with highest 5as1 number first for Reverse. Sat Sort (sort by:) NULL/Reverse Alphabetical: Sort WITHIN groups (or sort the whole list if it hasn't been grouped) by alphabetical order of filenames (the sort will go back to this default) or, if you specify Reverse, by reverse alphabetical order of filenames. 5at1 5au Sort (sort by:) NULL/Reverse Archive Status: Sort WITHIN groups (or sort the whole list if it hasn't been 5au1 grouped) by files with the same archive status. 5av Sort (sort by:) NULL/Reverse Archive Tape: Sort WITHIN groups (or sort the whole list if it hasn't been grouped) by archive tape numbers, with highest tape numbers first for Reverse, 5av1 5aw Sort (sort by)) NULL/Reverse Archive Time (and date); Sort WITHIN groups (or sort the whole list if it hasn't been grouped) by time archived, most recent first for Reverse. 5aw1 Sort (sort by:) NULL/Reverse Bytesize: 5ax Sort WITHIN groups (or sort the whole list if it hasn't been grouped) by size of bytes, largest bytesize first for Reverse, 5ax1 Say Sort (sort by:) NULL/Reverse Creation (time and date): sort WITHIN groups (or sort the whole list if it hasn't been grouped) by time this version was created, most recent first for Reverse, 5ay1 Sort (sort by:) NULL/Reverse Deletion (status): Saz Sort WITHIN groups (or sort the whole list if it hasn't been 5az1 grouped) by files with the same deletion status.

Command Syntax Summary for New NLS==for online and offline viewing For Hardcopy, In Tenex, Copy <userguides>commands.print;\* to 1pt;

Sbe Sort (sort by:) NULL/Reverse Dump Tape: Sort WITHIN groups (or sort the whole list if it hasn't been grouped) by latest dump tape numbers, with highest tape numbers 5be1 first for Reverse. 5ba Sort (sort by:) NULL/Reverse Dump Time (and date): Sort WITHIN groups (or sort the whole list if it hasn't been 5bal grouped) by time of last dump, most recent first for Reverse, 5bb Sort (sort by:) NULL/Reverse Last (writer): Sort WITHIN groups (or sort the whole list if it hasn't been 5bb1 grouped) by name of last writer. 5bc Sort (sort by:) NULL/Reverse Length (in bytes): Sort WITHIN groups (or sort the whole list if it hasn't been grouped) by size of file in bytes, largest file first for Reverse, 5bc1 5bd Sort (sort by:) NULL/Reverse Number (of) Accesses: Sort WITHIN groups (or sort the whole list if it hasn't been grouped) by number of times written and read, highest number first 5bd1 for Reverse, 5be Sort (sort by:) NULL/Reverse Number (of) Reads: Sort WITHIN groups (or sort the whole list if it hasn't been grouped) by number of times read, highest number first for 5be1 Reverse, 5bf Sort (sort by:) NULL/Reverse Number (of) Versions (to keep): Sort WITHIN groups (or sort the whole list if it hasn't been grouped) by number of versions kept for each file, highest number 5bf1 first for Reverse, Sort (sort by:) NULL/Reverse Number (of) Writes: 5bg Sort WITHIN groups (or sort the whole list if it hasn't been grouped) by number of times written, highest number first for 5bg1 Reverse, 5bh Sort (sort by:) NULL/Reverse original (version creation): Sort WITHIN groups (or sort the whole list if it hasn't been grouped) by time and date the original version of this file was 5bh1 created, with most recent first for Reverse Sort (sort by:) NULL/Reverse Read (time and date): 5bi Sort WITHIN groups (or sort the whole list if it hasn't been grouped) by time last read, most recently read first for Reverse, 5b11 501 Sort (sort by:) NULL/Reverse Size (in pages): Sort WITHIN groups (or sort the whole list if it hasn't been grouped) by size of file in pages, largest file first for Reverse, 5b11 5bK Sort (sort by:) NULL/Reverse Write (time and date): Sort WITHIN groups (or sort the whole list if it hasn't been grouped) by time last written, most recently written first for 5bk1 Reverse.

. . . .

(J22923) 4=MAY=74 21:38; Title: Author(s): Jeanne M, Beck/JMB; Distribution: /SRI=ARC( \* action \* ); Sub=Collections: SRI=ARC; Clerk: JMB; Origin: ( USERGUIDES, COMMANDS,NLS;105, ), 4=MAY=74 21:30 JMB ;. ####;

#### DCE 6=MAY=74 15:06 22924

#### TENEX Advisory Committee

Jim, Dick: Copy enclosed of a message from Licklider (via Bert Sutherland) regarding the TENEX Advisory Committee. A topic in our next EMC meeting will be how to handle, among the three of us, the continuing responsibility of ARC's involvement in this Committee. It seems to have an odd mix from such as Operations, New=Development Planning, Effectiveness of ARPA=Sponsored Research, etc.

Regards, Doug

-----

1. 0.

D30=1018 SUTHERLAND: TENEX Advisory Committee Distribution: ENGELBART, ARPA/ipto P.I. s, TENEX Adv Comm, ARPA/ipto Staff Sent: 30=APR=74 1314=EDT

Gentlemen:

ARPA/IPTO has formed a TENEX Adivsory Committee. Lick was going to send out the letter which follows but he did not have time to do so before leaving for a long visit in Europe. I am consequently sending out the letter to you in his absence so that we can press on with the TENEX Committee work; there has already been sufficient delay.

Please consider the following letter as coming from Lick and I will ask him to send on a short confirming note when he returns. Thank you for your attention to this matter. Craig Fields has agreed that this request should go out promptly now to the P.I.S.

Bert Sutherland (SUTHERLAND@BBN)

----- (Following is from Licklider [dce])

Dear PI:

ARPA/IPTO has established a TENEX Advisory Committee as announced at the TENEX meeting held on February 25th at ARPA. The initial charter of this committee includes:

1. To provide general guidance and advice to ARPA with respect to TENEX policy.

2. To assist in the collection of and to evaluate and recommend requirements for TENEX changes and additions and to aid in selecting priorities for accomplishing designated TENEX development activities.

3. To recommend allocation of TENEX development activities to

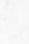

6a

2

3

3a

3a1

3a2

3b

4

5

6

6b

6 d

6e

7

8

9

10

11

11a

11b

#### TENEX Advisory Committee

organizations or groups, with appropriate recognition of interest, ability, experience, and personnel available,

4. To evaluate the quality and completeness (including documentation) of development work performed,

5. To develop operational standards and procedures for TENEX service organizations and to evaluate the performance of designated service systems.

The TENEX Advisory Committee membership is:

| Name |            | Affiliation | Net Mail Address |  |
|------|------------|-------------|------------------|--|
|      |            |             |                  |  |
| W.R. | Sutherland | BBN         | SUTHERLANDØBBN   |  |
| T.L. | Boynton    | USC=ISI     | BOYNTON@USC=ISI  |  |
| D.C. | Lynch      | SRIWAI      | LYNCH@SRI=AI     |  |
| F.R. | Ferguson   | SRI=ARC     | FERGUSON@SRI=ARC |  |
| H.D. | Wactlar    | CMU         | WACTLAR@CMU=10B  |  |
| M.G. | Morris     | CCA         | MGM@CCA          |  |
|      |            |             |                  |  |

ARPA/IPTO resources are limited, and it is important to maximize our research results. Consequently, major driving forces behind the TENEX Advisory Committee are to ensure that TENEX support activities are promoting vital research needs, that duplicate efforts are avoided, and that the overall needs of the ARPA community are recognized in setting development priorities.

An initial task of the TENEX Advisory Committee will be to collect and evaluate TENEX support requirements and recommend priorities to ARPA, Each PI is requested to consider what additions and modifications to TENEX his project requires and is invited to submit in writing, over his signature, a description of his project; s needs for work on TENEX. This is an opportunity to document requirements for changes to and new features for TENEX.

Evaluating requirements and setting priorities for TENEX support in an ARPA wide context will require data on subjects such as the following:

1. A description of the research need requiring the change or addition to TENEX. (what's holding up your research?)

2. A statement about the benefits expected from the required support action in terms of time, capabilities, economics, etc. (How much will a TENEX fix help?)

3. A consideration of alternative actions along with estimates of time penalty, costs etc. (What happens if you don't get it?) 11c.

11d

12

13

## TENEX Advisory Committee

4. An indication of your subjective priority===== measured by willingness to devote your own project resources to the support action. (How badly do you want it?)

We are really trying to improve the allocation and deployment of ARPA/IPTO resources to achieve the best productivity we can. It is important to selct and implement TENEX improvements very carefully because ARPA does not intend to support modifications that are not either necessary to the achievement of specific research goals or revolutionary in their impact on efficiency, Your serious consideration of this request is solicited.

Please send your response by May 24 to the directory <TENEX=PROJECT> @BBN=TENEX.

Comments, suggestions, and constructive criticisms are welcome, Send them either to ARPA or to the TENEX Advisory Committee, 14

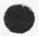

14 11 10

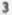

# TENEX Advisory Committee

. . . . .

(J22924) 6=MAY=74 15:06; Title: Author(s): Douglas C. Engelbart/DCE; Distribution: /RWW( \* action \* ) JCN( \* action \* ); Sub=Collections: SRI=ARC; Clerk: DCE;

# strange system message

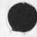

After a "update file compact" command I got a "file numbers do not match in storesrring" message. The file seems ok and got no other messages, this happend Wednesday night and again Thursday (may8,9). Should I worry about the file ? Robert

#### strange system message

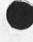

(J22925) 9=MAY=74 08:22; Title: Author(s): Robert N, Lieberman/RLL; Distribution: /FDBK( \* action \* ); Sub=Collections: SRI=ARC; Clerk: RLL;

.PROC=REP; question

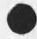

. . . .

Does it replace only the procedure with the same name as the filename ? or does it replace all of the procedures in NLS with the same names as each of the procedures in the file?

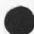

,PROC=REP; question

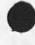

-----

(J22929) 9=MAY=74 11:36; Title: Author(s): Kirk E. Kelley/KIRK; Distribution: /KEV( \* action \* ); Sub=Collections: SRI=ARC; Clerk: KIRK;

More universal commands

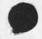

The system would be more useable for me if many more commands in addition to Execute, Goto, Quit, etc. were Universal commands available in all subsystems. In particular: Jump would be most desireable, Also, Show, Set, Reset, and Split. More universal commands

(J22930) 9=MAY=74 12:28; Title: Author(s): Kirk E, Kelley/KIRK; Distribution: /NEWNLS( \* info=only \* ); Sub=Collections: SRI=ARC NEWNLS; Clerk: KIRK; Bugs and Thoughts - New CML

.

| ' | Bugs;    | 1) When in SENDMAIL:                                                                                                    | 1   |
|---|----------|----------------------------------------------------------------------------------------------------|-----|
|   |          | I found in interrogate that the only way to get by an item is<br>LL <ok>; NULL = <character> BS = that's extermely awkward,</character></ok>                                                                                | 14  |
|   | Th       | I tried CD to go by an item and got bounced out of interrogate,<br>at does not seem right, CD should have taken me to the next<br>em,                                                                                       | 15  |
|   | ge<br>bu | When in the middle of interrogate and trying to find out how to<br>t by an item and then guitting, I did not return to where I was<br>t instead ended up at the command level. Very irritating in the<br>ddle of a message. | 10  |
|   | in<br>an | Next I tried to recover my work by inserting the status, then<br>serting a command form from the editor, editing my command form<br>d quiting the editor, My labors were rewarded with an illegal<br>struction message,     | 1d  |
|   | e)       | Conclusion: SENDMAIL and interrogate are still too rough,                                                                                                    | 1e  |
|   | Thoug    | hts                                                                                                    | 2   |
|   | 1)       | Help                                                                                                    | 2a  |
| 1 |          | a) It's still too slow getting there                                                                                                    | 2a1 |
|   |          | b) when there ? not very useful                                                                                                    | 2a2 |
|   |          | c) To be asked to do "Q and its delays again is irritating                                                                                                    | 2a3 |
|   |          | d) When trying to go "back" I was prompted for text when I knew<br>I had to hit <, a command                                                                                                    | 244 |
|   |          | e) Conclusion: It's all still quite rough                                                                                                    | 2a5 |
|   |          | f) IN help database, on some commands you get the syntax in the menu, others not. I like getting the syntax as it may not require me to go on. Let's adopt this as the uniform                                              |     |
|   |          | convention,                                                                                                    | 286 |
|   | 2)       | Repeat                                                                                                    | 2b  |
|   |          | Can't we have a more intelligent implicit way of getting out of<br>repeat mode as in old system by having it recognize that<br>characters being typed are illegal at that point and try to                                  |     |
|   |          | interpret them as commands?                                                                                                    | 261 |
|   | 3)       | SENDMAIL                                                                                                    | 2c  |

Bugs and Thoughts = New CML

0

I tend to use Interrogate all the time. Do others? If so why not just automatically enter interrogate when arriving in SENDMAIL, Should other fields be added like keywords and obsolete, assuming one can pass them easier than at present. 201 Bugs and Thoughts = New CML

.

(J22931) 9=MAY=74 13:01; Title: Author(s): Richard W. Watson/RWW; Distribution: /FDBK( # action # ); Sub=Collections: SRI=ARC; Clerk: SRL; Drigin: ( LEE, SEND.NLS;1, ), 9=MAY=74 13:00 SRL ;####;

2

3

4

## Request for More Feedback

Thanks to all those who have submitted comments about the new command language.

However, I would like to encourage more people to submit their opinions. I can't believe that a user of the new CML would have no opinions pro or con, and there are several users who are not programmers who haven't submitted any comments.

The Analysis group needs your input in order to make reasonable suggestions to Development for future changes in the command language, especially for the MST program.

Any comments are welcome but the more specific you can be about things you don't like the better. For example, it is more helpful to hear, "I don't think it's necessary to confirm twice that I am ready to send a file" than "The Sendmail system is hopeless to use."

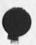

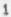

# Request for More Feedback

(J22932) 9=MAY=74 14:15; Title: Author(s): Susan R, Lee/SRL; Distribution: /SRI=ARC( \* action \* ); Sub=Collections: SRI=ARC; Clerk: SRL; Origin: ( LEE, MESS.NLS;1, ), 9=MAY=74 12:24 SRL ;####; Line Processor Troubles: Dialog to date

· ·

.

Summary of Line Processor dialog in which I have been involved,

2

2a

3

3a

4a

5

Line Processor Troubles: Dialog to date

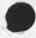

8=MAY=74 1634=P RWW: Wrapping up Line Processor Development Distribution: RWW CHI MEH DIA JCN DCE NDM Received at: 8=MAY=74 17:37 Location: (MJOURNAL, 22922, 1:W)

3=MAY=74 0837=PDT HARDY: Lineprocessor, Bad EP Transmitter Distribution: MEYER, irby, norton Received at: 3=MAY=74 08:37:06

# Dean:

We have found several of the MOS MSITramsmitter chips that we are using for to transmit data to the modem are bad, we have sent you a new one via Jim Bair. It has been tested and we think is good, would you replace it in you Lineprocessr. (It is the chip next to the transmitter chip you replaced the last time, and is the only one in there that locks like the one we sent you. To make sure, read the numbers stamped on top of the chips.) This may be a source of some of the Bloweu troubles you h e been experiencing. Let us know results. Good luck == martin..

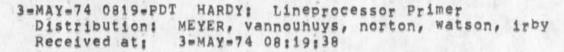

Deans

We have installed a Lineprocessor Workstation here in our Tasker Workstation area, it is connected to the TIP at Tymshare via AT&T 208A modems ust like the system there at SRI=W. We would like people here to use it, but are in need of a short Primer telling how to interact with the TIP and how to recover from typical BLOW=UPS, Could you possibly write one? We do not need anything fancy, just a first cut, something to get us started.) == martin.

29=APR=74 1026=P NDM: Line Processor Troubles: TENEX Links Received at: 29=APR=74 11:51 Journal Message 22850

I get an Illegal Instruction crash (of course can't catch more info) whenever I get a link while line processor is recreating display.

20=APR=74 0859=PDT ANDREWS: user prog sendmes Distribution: MEYER Received at: 20=APR=74 08:59:52

I suspect that sendmes is doing a RESET jsys which sends a RESET command to the Line Processor == which clears the screen and reset

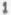

5a

6a

66

7

7a

8

Line Processor Troubles: Dialog to date

the tty window. I would say that sendmes should not do a reset. That is a rather global thing for a user program to be doing! Hayn't looked into the lpprint problem yet but it sounds strange == does it work on a simple file with just a string of text?? Don

19=APR=74 1413=P NDM: Line Processor Troubles: Blow=Ups Distribution: NDM CHI DIA MEH RAB Received at: 20=APR=74 00:16 Journal Message 22774

I just had another series of blow-ups with the line processor. It wound get in a state of receiving tons of Garbage from EP and sending to display, and then occasionally (in some cases continually) sending stuff back to EP. I have a feeling it is a heat related hardware problem, because taking the cover offi the LP seems to help. It is independent of whether I7m in LP or try mode, and happened once when I wasn't even logged in but sitting at the herald. The following patterns came up (were repeatedly printed on display): "AB6B2f7" "CaB6Sr" "ROPPR6" and "\_AB6S AB6SwV". Of course I couldn't tell whege the beginning of the patter was, but thought they might ring a bell with someone.Systems reset on LP sometimes gave me the chance to get through to the TIP and disconnect. Reconnecting and attaching, the garbage was gone.

Comments: Distribution: CHI DIA MEH RAB

19=APR=74 1211=P CHI: Line Processor Troubles wit character translation Distribution: CHI NDM MEH DIA Received at: 20=APR=74 00:16 Journal Message 22773

Dean, I have observed the problem you describe in 22763 but do not know what causes it. I have never noticed the corrolation with the Quit command. I had assumed it was hardware. What do you think Martin and Don? == Charles. \*\*\*\*\*Note: \* info=only \* \*\*\*\*\*

19=APR=74 1119=P NDM: Line Processor Troubles: Horizontal Split Screen

Distribution: NDM CHI DIA Received at: 20=APR=74 00:16 Journal Message 22772

Problems with Horizontally Split Screen: doesn't erase properly before putting up new material (<viewspec=f> works to fix up one window at a time); can't bug top line of bottom window

#### NDM 9=MAY=74 14:34 22933

Line Processor Troubles: Dialog to date

(<viewspec=c allows me to do so); gets confused as to where boundary is and recreate=top=window guits early/runs into bottom area; sometimes Command Feedback area gets messed up, <viewspec=f> doesn't touch it.

Comments: For the record; you probably know all this already. Distribution: CHI DIA

19=APR=74 1013=P NDM: Line Processor Troubles: TIP intercept character Distribution: NDM CHI DIA

Received at: 20=APR=74 00:16 Journal Message 22769

Charles: Thank you for your response to my bug reports. I'm just journalizing a message as I seperate each new problem instead of compiling a file. It's more convenient for [e if it's cool with you guys. I have been using <control=p> instead of @ as TIP intercept character.

Comments: I did one journal submission, then started this one without quiting, reseting LP, and continuing. The way the journal left it it also sometimes leaves a bunch of characters out of the first word in the Command Feedback line. Command still scrolling up.

19=APR=74 1007=P NDM: Line Processor Troubles: Name Area Distribution: NDM DIA CHI Received at: 20=APR=74 00:16 Journal Message 22768

When I type in something that echoes in the name area (old NLS) and overrun the space provided, the Command Feedback line scrolls down a line as if it's trying to make room to wrap around. It does not wrap around and from then on the command feedback line tends to scroll down (it leaves something messed up). <viewspec=f> does the right thing but does not fix whatever has been messed up internally.

Comments: Distribution: DIA CHI

19=APR=74 0834=P CHI: LP problems Distribution: CHI NDM DIA Received at: 19=APR=74 09:46 Journal Message 22764

Dean, Due to the large number of applicants and visitor this week, I have had virtually no time to debug know LP problem. I will try the Journal Distribution list stuff and determine what is wrong.

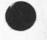

8a

8b

9

9a

9b

10

10a

11b

12

12a

13

13a

13b

14

Line Processor Troubles: Dialog to date

Yes, we will try to make it solid with old nls. The business with the TIP intercept character is guite bothersome news. What have you been using instead of 0? == Charles \*\*\*\*\*Note: \* info=only \* \*\*\*\*\* 11a

Comments: Re: 30496 and 30494, Sent to NDM, DIA

19=APR=74 0812=P NDM: Line Processor Troubles Distribution: NDM DIA CHI Received at: 19=APR=74 09:46 Journal Message 22763

This has happened to me both on ARC and Office=1. I have Quit (old) NLS and found myself in a state where a lower case letter is interpreted as a control character (I type "t" and get "LOAD..." or "c" and get a <control=c>. Breaking my TIP connection, re=establishing a connection, then attaching seems to cure it.

18=APR=74 1436=P NDM: Line Processor Troubles Distribution: NDM CHI DIA JCN Received at: 18=APR=74 16:08 Journal Message 30496

When I specify a distribution list in the Journal subsystem (standard NLS), what I type in appears at the bottom of a blanked screen, then when I'm done it recreates the display. But from then on the LP is confused, <control=t> REPLACES the command feedback line and sometimes the command feedback line scrolls up like a teletype. I have to quit and reset the line processor, do Xnother terminal type anothe9 TERMINAL TYPE IS LINEPROCESSOR command and then continue, I don't know if this happens in the new NLS (ARC is down now).

Comments: Don't tell me the LP is "not guaranteed for old NLS," We have to be able to use it on Office=1. That's the point of its being here.

18=APR=74 1421=P NDM: Line Processor through TIP Distribution: NDM DIA CHI KEV Received at: 18=APR=74 16:08 Journal Message 30494

I think I may have discovered one cause of grief with the Line Processor. Somehow the TIP intyrcept character gets set back to at=sign. I found that if it intercepts an "i" followed by anything but a number and a carriage return, it says "BAD" and THEN RESETS THE INTERCEPT CHARACTER TO AT=SIGN. This could happen due to noise going one way or the other. Of course that leaves me in a bad situation and things then become virtually impossible. I

Line Processor Troubles: Dialog to date

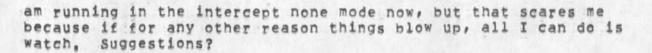

Comments: Distribution: CHI DIA KEV

18=APR=74 0953=PDT MEYER(NDM) at SRI=ARC: Line Processor Troubles Distribution: MEYER, ANDREWS, IRBY Received at: 18=APR=74 09:53:21

The user program SENDMES seems to screw up the Line Processor in its RETURN. It blanks the screen, puts up the viewspecs and command feedback line, then runs them up a few lines and leaves it in a mode where error messages scroll from the bottom (I think even after a <viewspec=f>, Perhaps you could discover some of the cause of my troubles and this thing's sensitivity by looking into that, Also as I type this (an INPUT TEXT in the SENDMES program) it does NOT blank a new line in the literal feedback area, but blanks each character as it goes ... sometimes.

18=APR=74 0947\*PDT MEYER(NDM) at SRI=ARC: LPPRINT.REL:4 Distribution: MEYER, ANDREWS, IRBY Received at: 18=APR=74 09:47:07

<ANDREWS>LPPRINT, REL14 turns status light zero on, then off, then it strats shaking my screen (Xs DISMES would) and nothing comes out either place,

18=APR=74 0925=PDT VANNOUHUYS: Line Processor User's Guide Distribution: MEYER Received at: 18=APR=74 09:25:46

Yes, The drsft is unfinished in (vannouhuys, lineguide,) at arc. Don Thinks its too low level but I intend to finish it up this way, I had not heard of Ken's progam but will ask him about it. Your thoughts an comments are welcome since you are now the most experienced field user. I hope to finish next week.

9=APR=74 2202=PDT ANDREWS; LP and the mouse Distribution: MEYER, irby, hardy Received at: 9=APR=74 22:02:24

Gentlemen, I have just discovered something very interesting: I wrote a microprogram which graphically displays the bouncing of the mouse buttons (or keyset buttons), from which I see:

1) The bouncing lasts about 1 ms., never longer than 1.5 ms. which tells me how fast I can read the buttons without getting in trouble, (Not of particular interest to You).

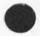

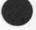

17a

14a

14b

15

15a

16

16a

17

Line Processor Troubles: Dialog to date

2) I found I could cause mechanical bounce at will by hitting the buttons with the right force and speed. Typically the button would be down about 8 ms, then up 10 ms, then down AGAIN for a period of time depending on how I hit it. This is the source of all the undefined input's and etc. we are getting on lineprocessor terminals, I believe. I think this happens mostly when two mouse buttons are being used together.

An interesting thing is that I could not get my keyset to do a similar thing. Question: for Martin, do you know anything about this? For Charles: what is the feasibility of the NLS input routine detecting some of the "undefined input"patterns and treating them as nomops, For Dean: Try hitting your mouse buttons firmly but softly and see if some of your problems go away,

Thanks .... Don

5=APR=74 1441=P NDM : Distribution: NDM DIA MEH JCN EKV Journal Message 22632

We are constantly oversrunning the TIP input buffer (currenly 10) with the Line processor. Don, could you make some decision as to what it SHOULD be, and then either tlak to or have Ed or someone talk to BBN (Joe Malman) about having it increased, (when it runs over, it seems to blow out the LP and all kinds of weird problems arise.)

4=APR=74 1219=PDT JOHNSON: oscular proclivities of seafcam status Distribution: MEYER, johnson Received at: 4=APR=74 12:19:20

well, well, well there you are back on the other fringe, sending you some (6) proms for delta data line processor, martin can tell You more after you are in receipt, send the six old ones back these have, according to DIA, the o's and 1's in the right places, a giant eagle was sitting on my car this morning when i came out to drive to whereever 1 am now, very strange. There ain't no stewardesses on th astral plane . . . see you in st. louis, xx Holly Cost.

29=MAR=74 0739=P NDM: Terminette as printer in EPAC Distribution: NDM MEH RAB EKV JCN CHI Journal Message 22527

We will use the Terminnett terminal as a printer off the

6

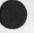

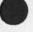

20

19a

18a2

18b

180

19

21

20a

NDM 9=MAY=74 14:34 22933

Line Processor Troubles: Dialog to date

Lineprocessor, Can we put an extension cord between the Lineprocessor and the terminal? How long? Can it be a 20° cord? If yes, can we fabricate for me to carry back next wednesday? 21a

Comments: would it be possible to switch between Lineprocessor and Acoustic coupler? 21b

28=MAR=74 0924=P DIA: Delta Data bells Distribution: DIA NDM MEH DVN JCN JMB Received at: 28=MAR=74 11:31 Journal Message 22514

Be advised that the bell also rings when a "end variable (underline)" code is send when the cursor is at a character that is NOT variable (underlined). This is a pain also, SOP so far has been to tun off the bell... Thanks for the note about bells, Don

28=MAR=74 0745=P NDM: Modifications to Delta Data Distribution: NDM MEH DVN CHI JCN RAB EKV DIA Journal Message 22513

Our Delta Data repairman say that it is a fairly simple fix to disconnect the repeat function on the keyboard, and will do so (presumably for some nominal charge) on his next visit. The bell (and alarm light) is activated for three reasons: 1) when the cursor gets to or past column 66? or so, 2) when the terminal's memory begins to overflow and lines are lost off the top, and 3) when the terminal receives the bell character (<control=g>?) from the computer. Of course we can only use the bell if it is restricted to the later. This is an engineering change which can be made on existing terminals for some charge or specified with the order of new terminals for some lesser charge. I suggest we specify that with all future Delta Data orders.

26=MAR=74 1441=P DIA: Rough Line Processor User Manual Distribution: DIA DVN NDM CHI Received at: 26=MAR=74 18:49 Location: (JJOURNAL, 22487, 1:w)

20=MAR=74 1050=P NDM: Shipping Line Processor to SRI-Washington Distribution: NDM JCN CHI DIA MEH EKV Journal Message 22430

Marvin Hall of C&P Telephone says our data line from here to MITRE will be installed and operational on April 4. Arlie Capps is hoping to hostt a meeting here which he expects will include a demo on the following day. Can we have the line processor etc. here before then?

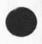

23a

24

25

22

22a

Line Processor Troubles: Dialog to date

0

. . . .

(J22933) 9=MAY=74 14:34; Title: Author(s): N. Dean Meyer/NDM; Distribution: /FDBK RWW JCN DIA CHI; Sub=Collections: SRI=ARC; Clerk: NDM;

viewspec m bug

9

viewspec m does not seem to work. When in file (feedback,fdbk) and jump to origen with m viewspec all that came on was numbe for statement 1

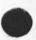

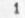

viewspec m bug

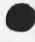

. .

.....

(J22935) 9=MAY=74 16:05; Title: Author(s): Richard W. Watson/RWW; Distribution: /FDBK( \* action \* ); Sub=Collections: SRI=ARC; Obsoletes Document(s): g; Clerk: RWW;

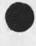

did you journlize (victor,talk,)? If not, please notify me before you delete it, == KIRK,

(J22936) 9=MAY=74 16:09; Title: Author(s): Kirk E. Kelley/KIRK; Distribution: /KEV( \* action \* ); Sub=Collections: SRI=ARC; Clerk: KIRK;

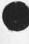

\*

Y/N problem

0

in sendmail and interrogate mode the conventions of <SP> for N and <CA> for yes do not seem to be operating consistently or correctly. for exampple when you get to done and it says Y/N and you hit <CA> you end up at the command level, while if yo8 then sy done and it says Y/N and you hit <CA> it works.

Y/N problem

(J22937) 9=MAY=74 16:09; Title: Author(s): Richard W. Watson/RWW; Distribution: /FDBK( \* action \* ); Sub=Collections: SRI=ARC; Clerk: RWW;

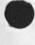

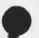